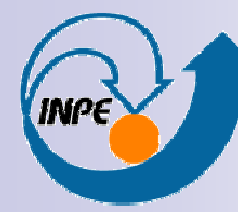

MINISTÉRIO DA CIÊNCIA E TECNOLOGIA INSTITUTO NACIONAL DE PESQUISAS ESPACIAIS

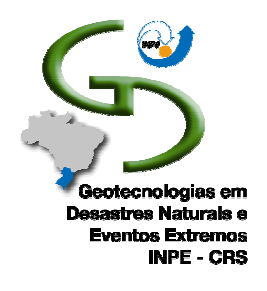

Procesamiento de Imágenes CBERS, MODIS y SRTM para elEstudio de Inundación Utilizando el Software SPRING

I Escuela de Primavera sobre Soluciones Espaciales para el Manejo deDesastres Naturales y Respuestas de Emergencias - Inundaciones

> Manoel de Araújo Sousa Jr.manoel@dpi.inpe.br María Silvia Pardi Lacruz lacruz@dsr.inpe.br

Ministério da Ciência e Tecnologia

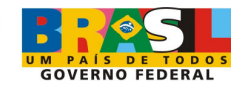

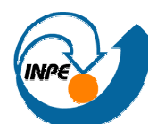

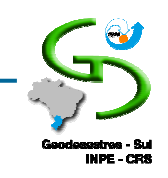

#### Banco de Dados

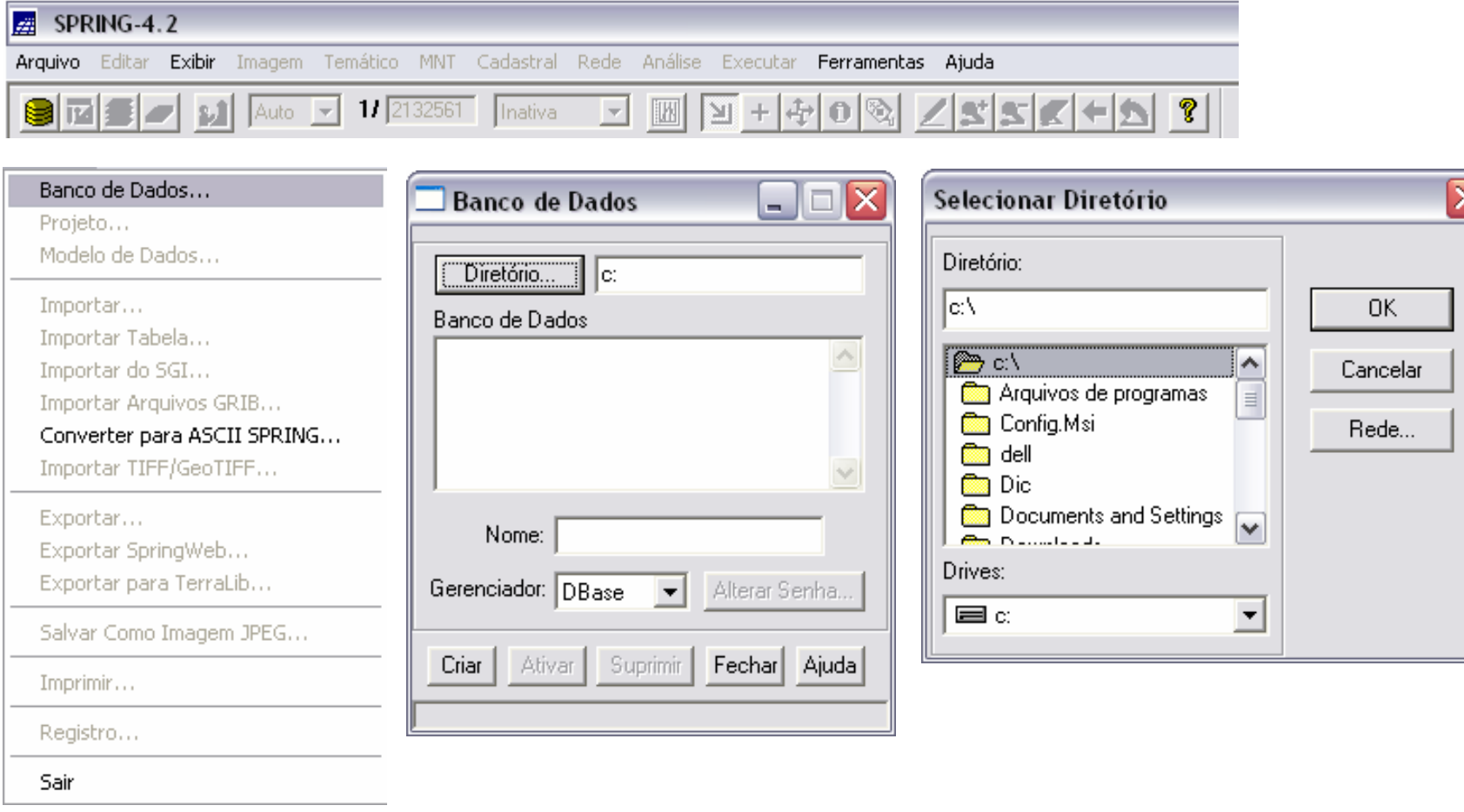

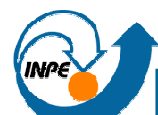

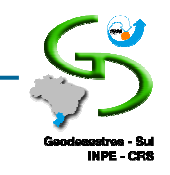

#### Banco de Dados

 $\mathcal{L}_{\text{max}}$ Definição do banco de dados

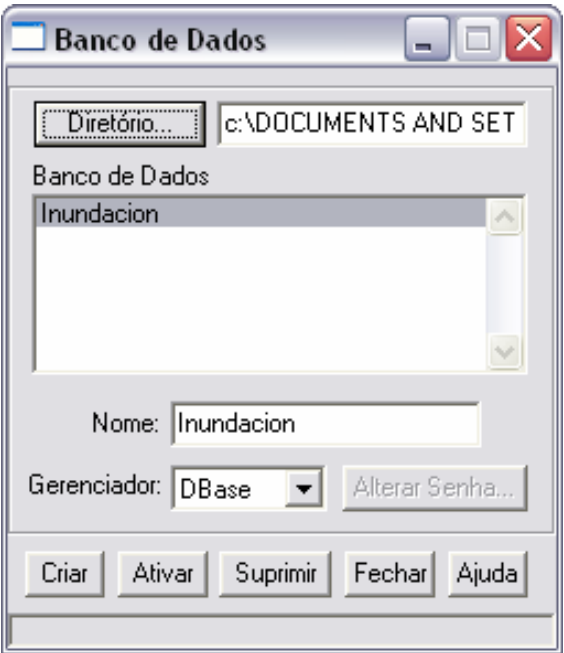

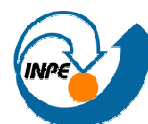

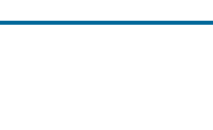

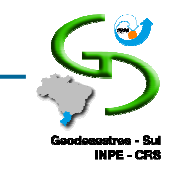

#### Projeto

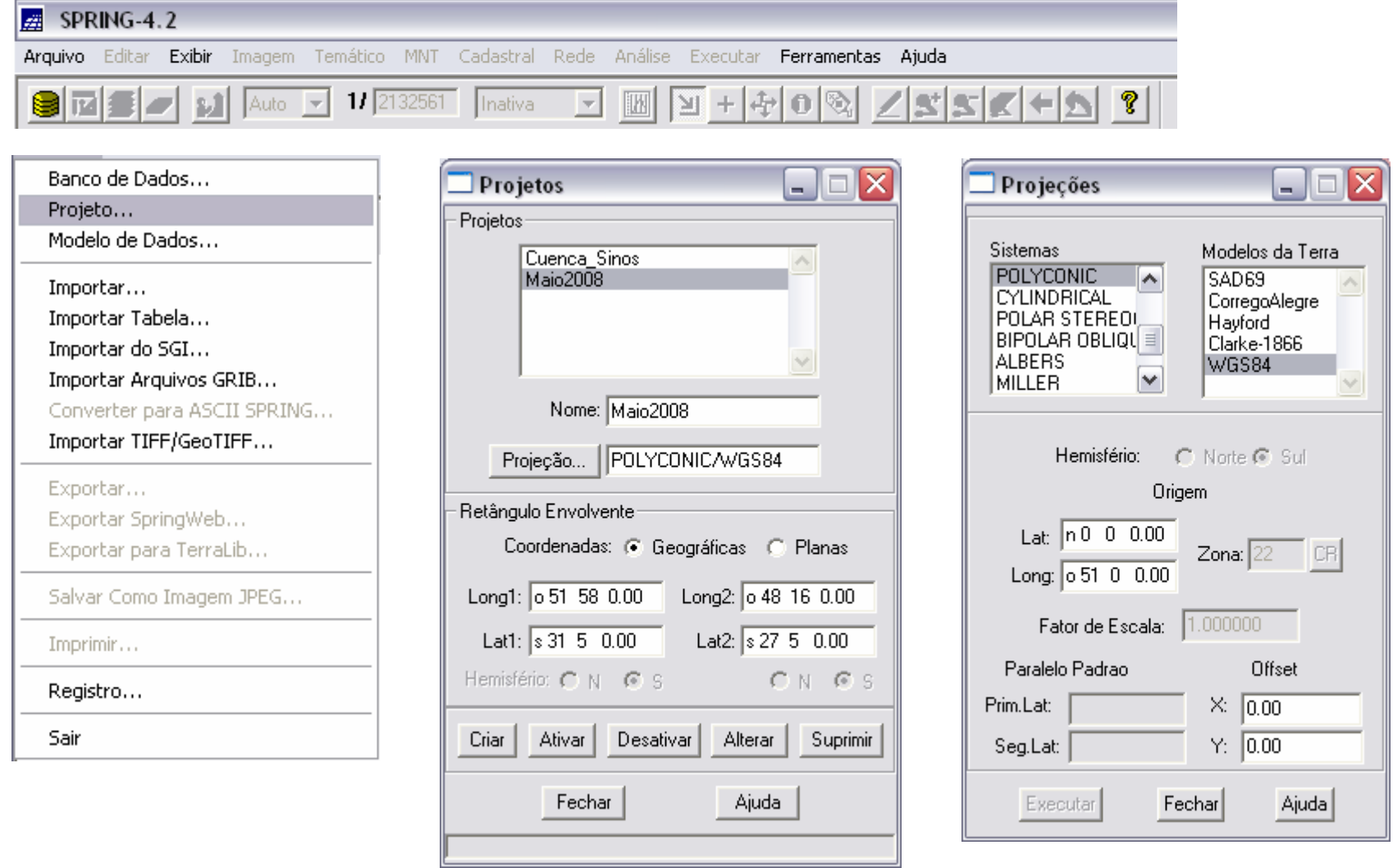

Procesamiento de Imágenes *CBERS, MODIS* y S*RTM* para el<br>Estudio de Inundación Utilizando el Software SPRING

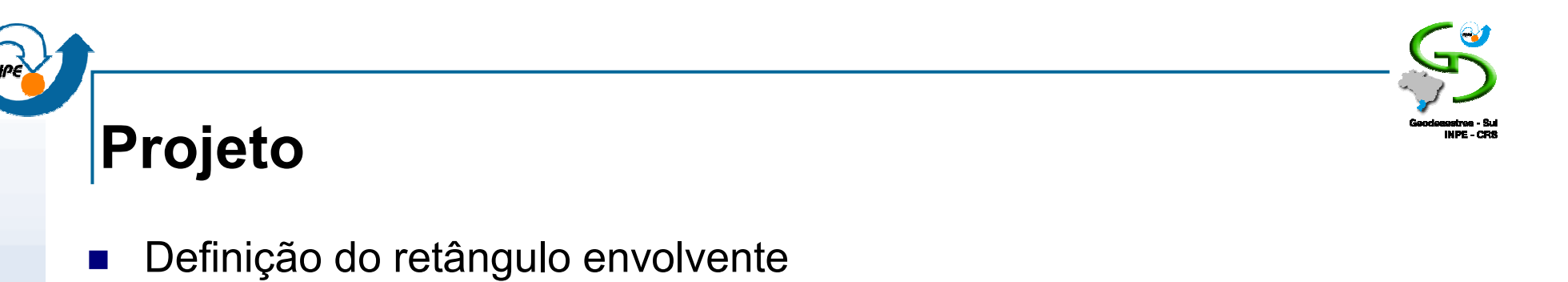

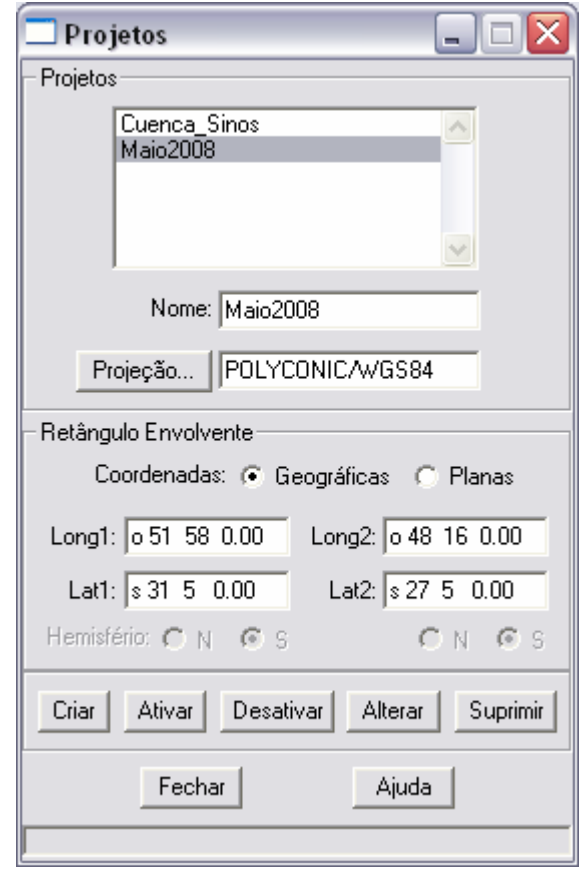

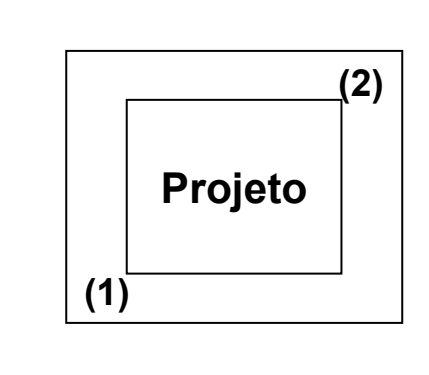

#### Long1: o 51 58 0.00 Long2: o 48 16 0.00 Lat1: s 31 5 0.00 Lat2: s 27 5 0.00

Procesamiento de Imágenes *CBERS, MODIS y SRTM* para el<br>Fetudio de Inundeción Utilizando el Seftugre SPRIN*C* Estudio de Inundación Utilizando el Software SPRING

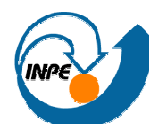

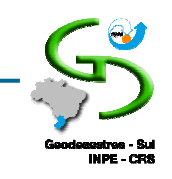

#### Modelo de Dados

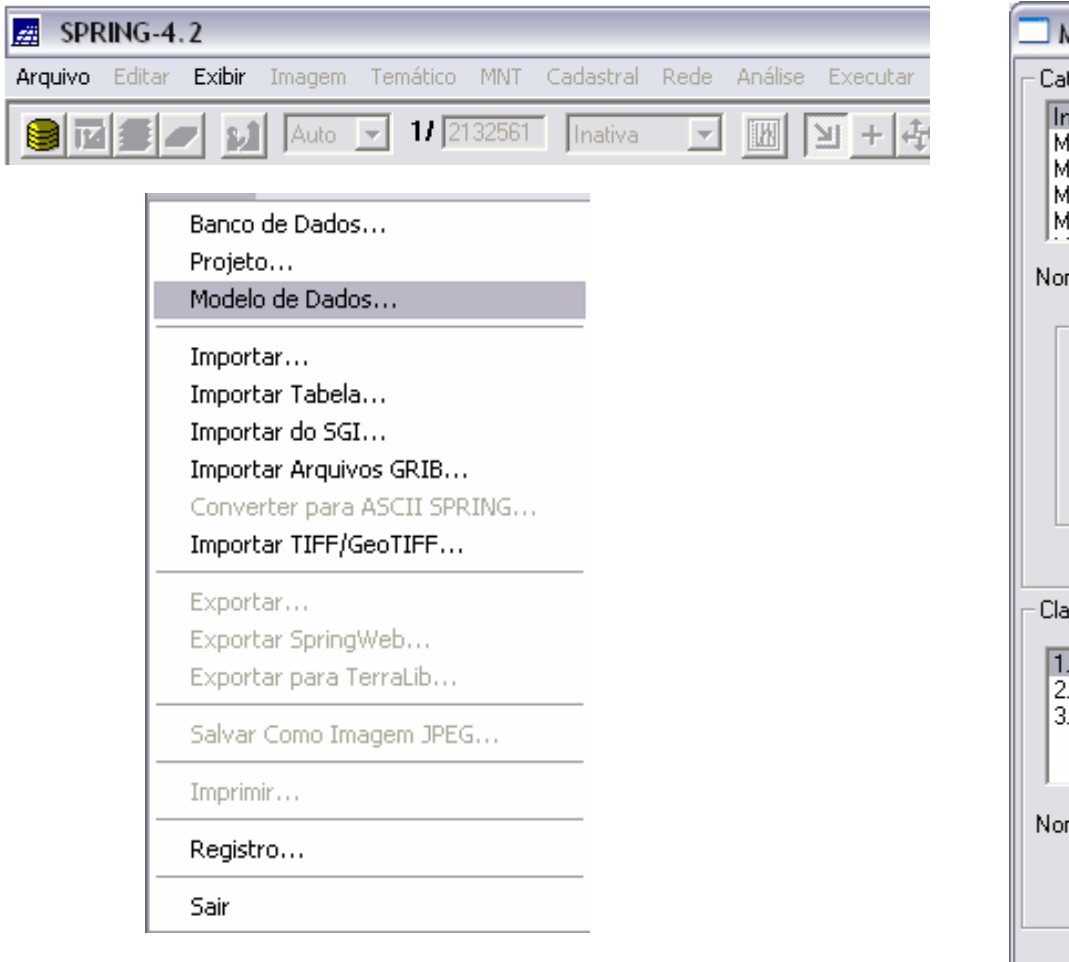

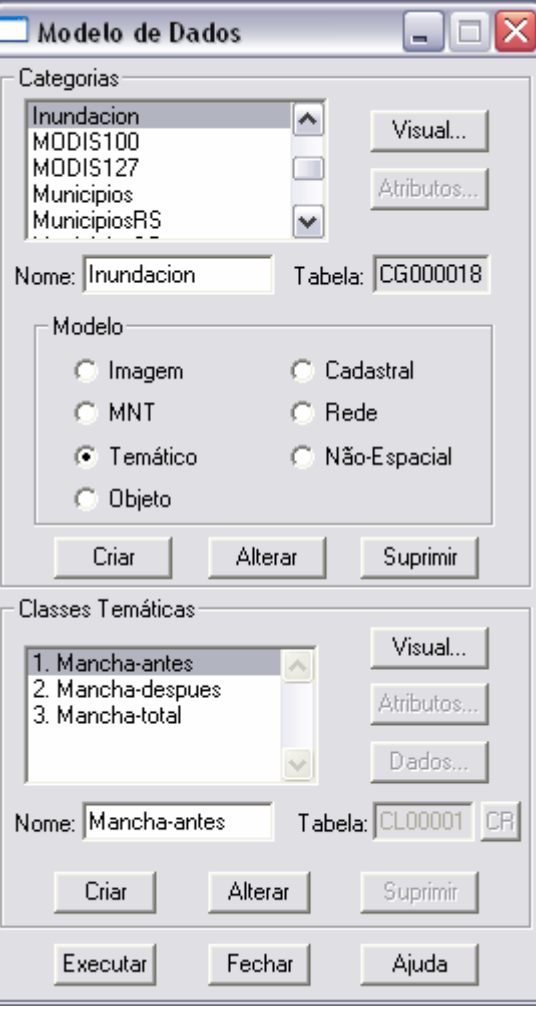

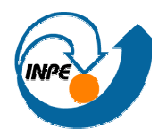

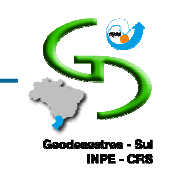

#### Modelo de Dados

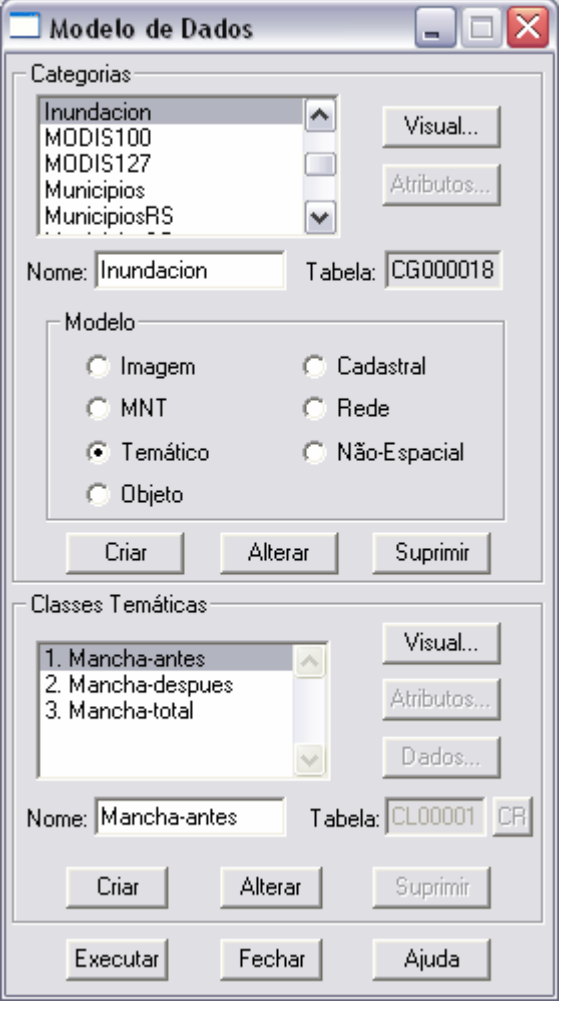

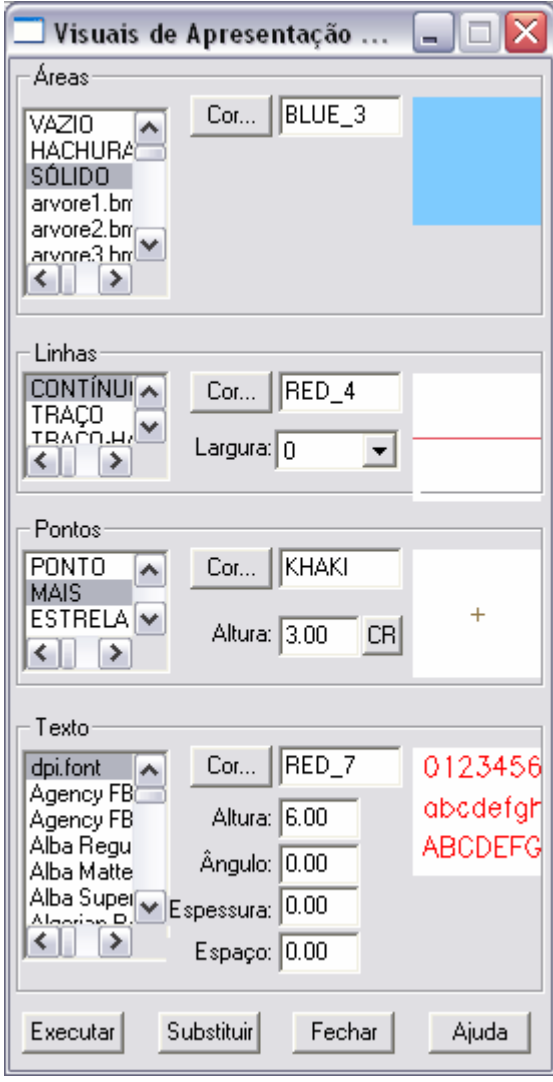

Procesamiento de Imágenes *CBERS, MODIS y SRTM* para el<br>Fetudio de Inundeción Utilizando el Seftugro SPRIN*C* Estudio de Inundación Utilizando el Software SPRING

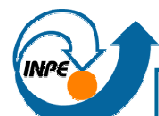

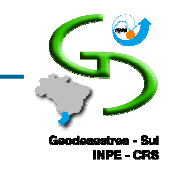

#### Modelo de Dados

 $\mathcal{L}_{\mathcal{A}}$ Definir o modelo para os diferentes tipos de dados

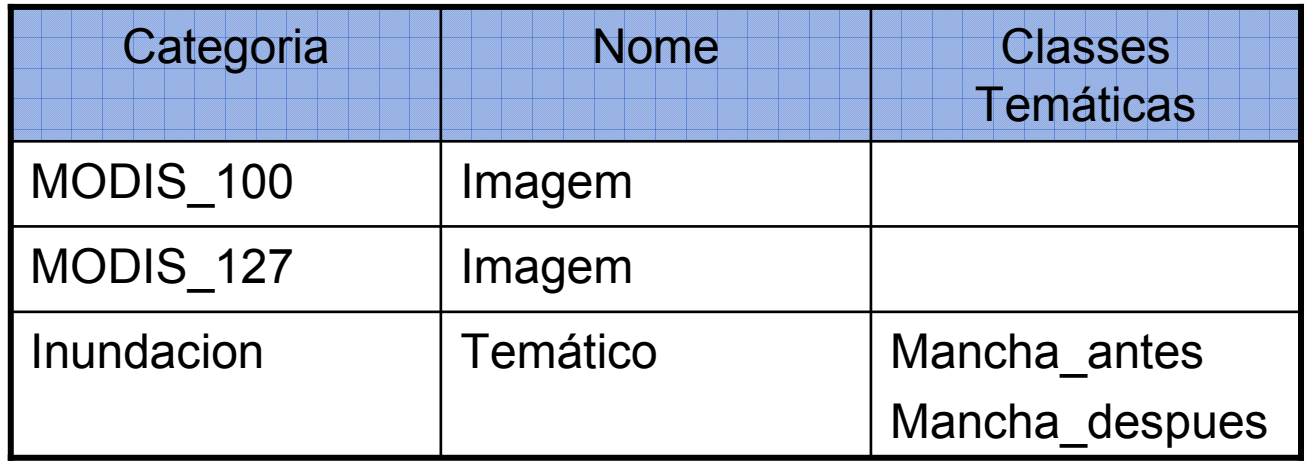

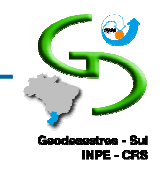

## IMAGENS CBERS

Procesamiento de Imágenes *CBERS, MODIS y SRTM* para el<br>Fetudio de Inundeción Utilizando el Seftugro SPRIN*C* Estudio de Inundación Utilizando el Software SPRING

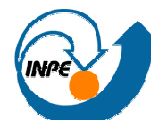

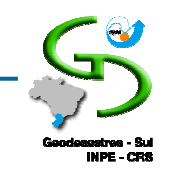

## Catálogo de Imagens *CBERS*

#### $\mathcal{L}_{\mathcal{A}}$ http://www.dgi.inpe.br/CDSR/

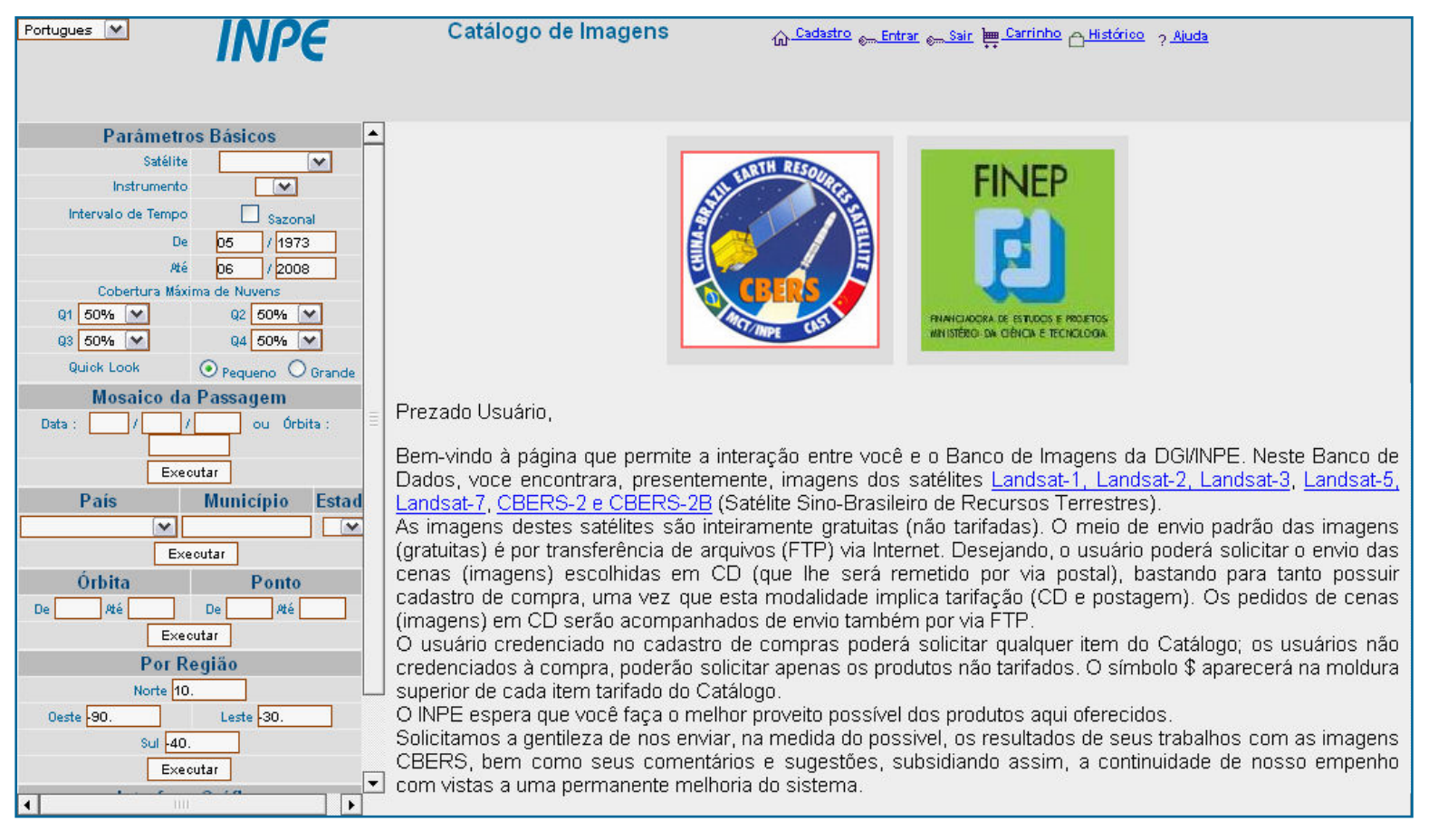

Procesamiento de Imágenes *CBERS, MODIS y SRTM* para el<br>Fetudio de Inundeción Utilizando el Seftugro SPRIN*C* Estudio de Inundación Utilizando el Software SPRING

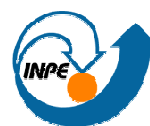

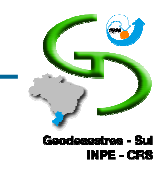

#### Importar Imagens

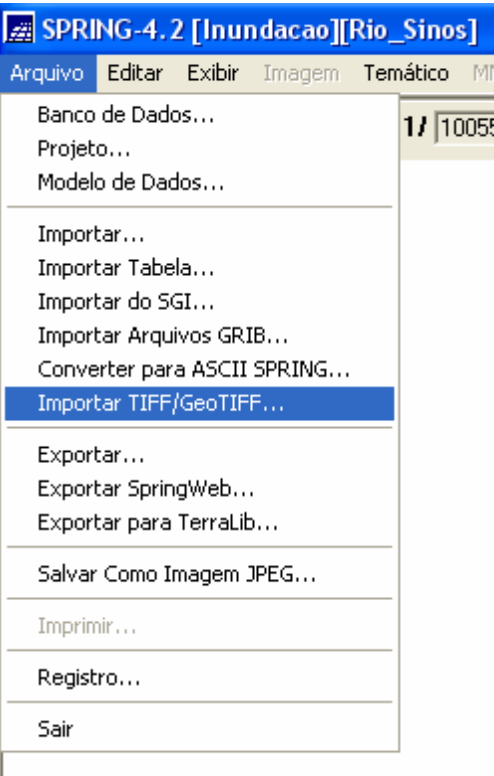

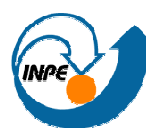

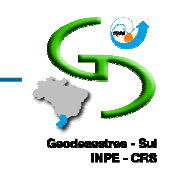

#### Importar Imagens

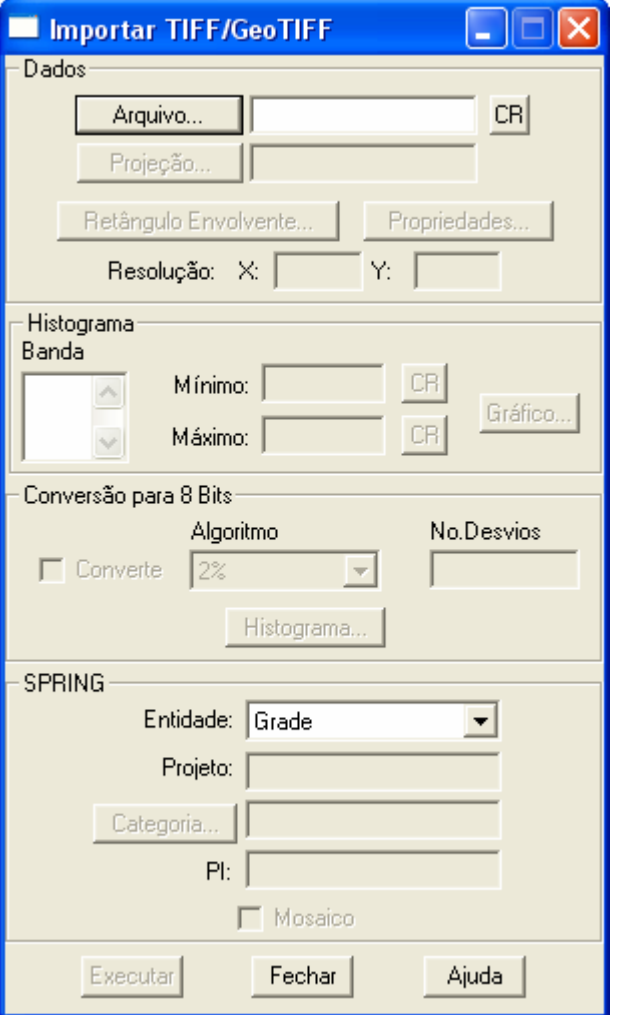

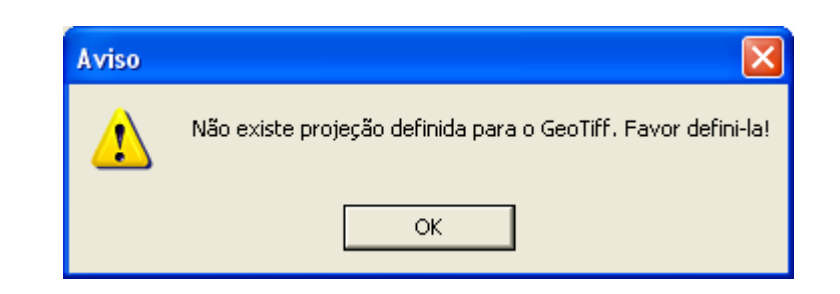

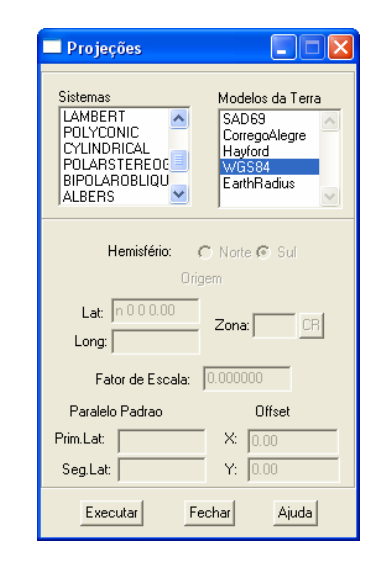

Procesamiento de Imágenes *CBERS, MODIS y SRTM* para el<br>Fetudio de Inundeción Utilizando el Seftugro SPRIN*C* Estudio de Inundación Utilizando el Software SPRING

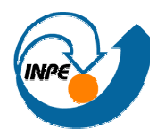

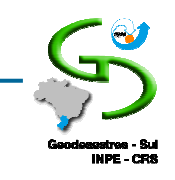

#### Importar Imagens

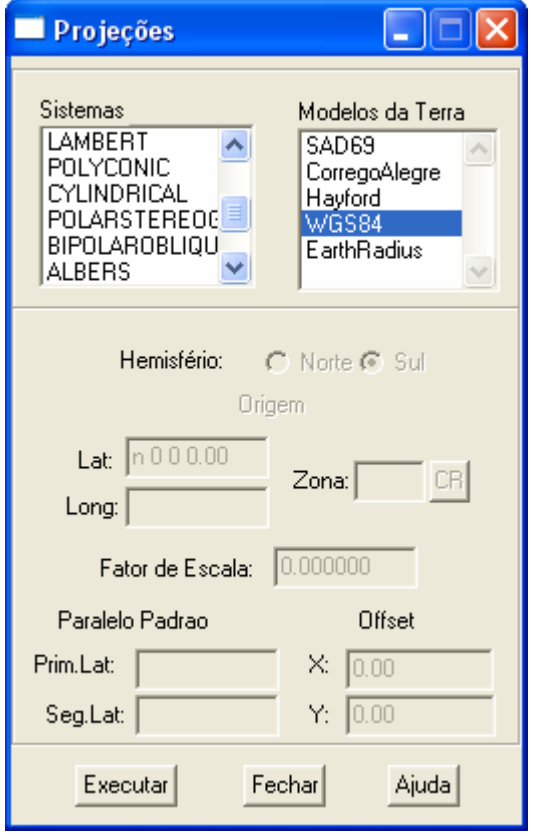

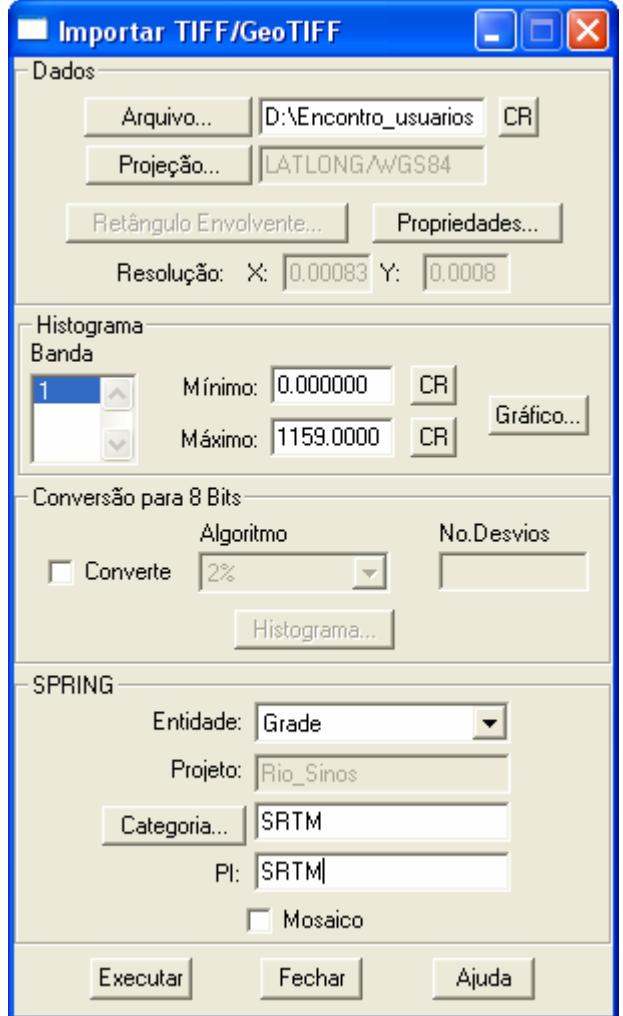

Procesamiento de Imágenes *CBERS, MODIS y SRTM* para el<br>Fetudio de Inundeción Utilizando el Seftugro SPRIN*C* Estudio de Inundación Utilizando el Software SPRING

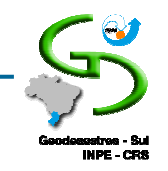

## IMAGENS SRTM

Procesamiento de Imágenes *CBERS, MODIS y SRTM* para el<br>Fetudio de Inundeción Utilizando el Seftugro SPRIN*C* Estudio de Inundación Utilizando el Software SPRING

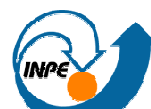

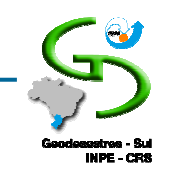

#### SRTM - Shuttle Radar Topography Mission

- F Programa de mapeamento da superfície terrestre
- × 11 a 22 de fevereiro de 2000 a bordo do Space Shuttle Endeavour
- F Modelo Digital de Elevação (MDE) da Terra usando interferometria
- F MD Tridimensional da Terra para Lat´s 60 N a 58 S
- $\mathcal{L}_{\text{max}}$ SIR-C (banda  $C \sim 6$  cm)
- F  $X-SAR$  (banda  $X \sim 3,1$  cm)
- × NASA - National Aeronautics and Space Administration
- F NGA - National Geospatial-Intelligence Agency
- F DLR - Agência Espacial Alemã e
- × ASI - Agência Espacial Italiana

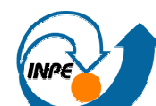

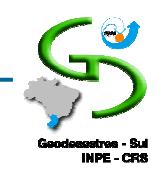

## SRTM - Shuttle Radar Topography Mission

- F Os dados SRTM estão disponíveis para download gratuito em http://seamless.usgs.gov
- F Na forma de grade de Modelos Numéricos do Terreno com resolução de 90 metros
- × Essas "imagens" podem ser refinadas melhorando a resolução da grade de MNT
- F Exemplo: Usando o SPRING

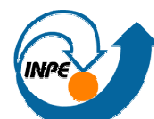

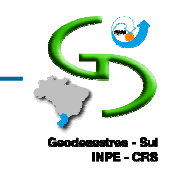

# SRTM - Shuttle Radar Topography Mission

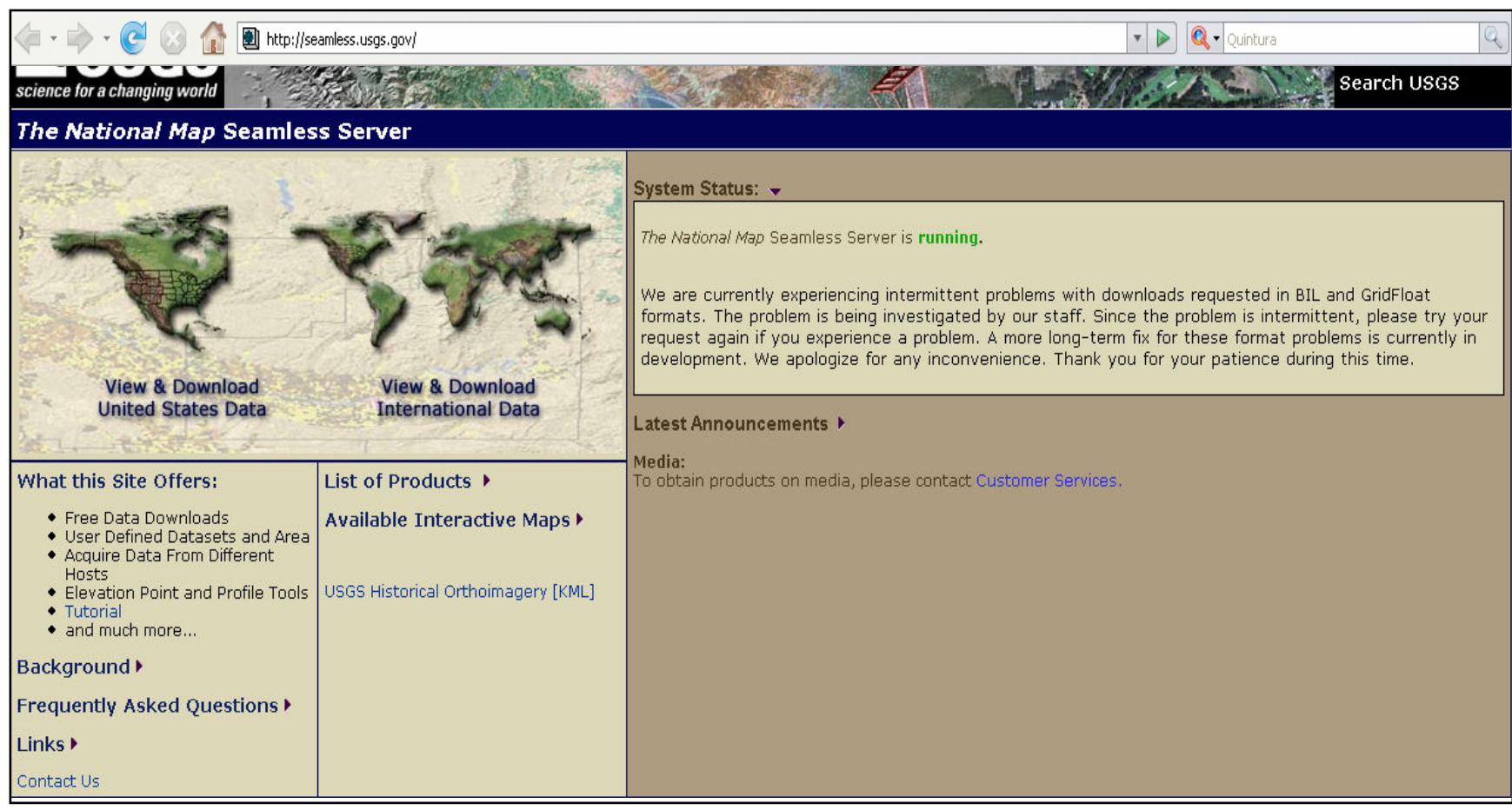

Procesamiento de Imágenes *CBERS, MODIS y SRTM* para el<br>Fetudio de Inundeción Utilizando el Seftugro SPRIN*C* Estudio de Inundación Utilizando el Software SPRING

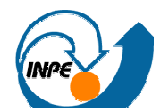

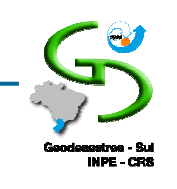

#### Processamento

- 1.Mudança na resolução do SRTM;
- 2.Geração e visualização do Modelo Digital de Elevação (DEM);
- 3.Aplicação de técnicas para análise de inundação;

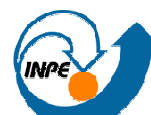

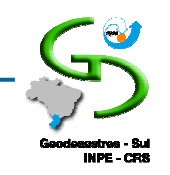

- F ■ A partir da grade retangular original do *SRTM* obtida por *download*
- F Com resolução de 90 metros
- × Refinamento bicúbico,
- F Gera-se uma nova grade retangular de MNT
- F Com resolução de 30 ou 20 metros.

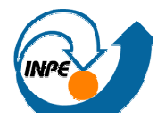

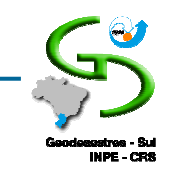

- $\mathcal{L}_{\rm{max}}$  Modelo Numérico de Terreno (MNT)
	- $\Box$  Ou DTM (Digital Terrain Model) é uma representação matemática da distribuição espacial de uma determinada característica vinculada à uma superfície real.

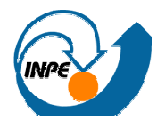

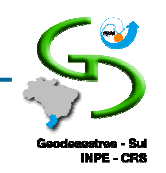

- У. Modelo Numérico de Terreno (MNT)
	- $\Box$  Dentre alguns usos do MNT pode-se citar:
		- $\blacksquare$ Armazenamento de dados de altimetria para gerar mapas topográficos;
		- $\blacksquare$ Apresentação tridimensional (em combinação com outras variáveis).
		- $\blacksquare$ Análises de corte-aterro para projeto de estradas e barragens;
		- $\blacksquare$  Elaboração de mapas de declividade e exposição para apoio a análise de geomorfologia e erodibilidade;
		- ▉ Análise de variáveis geofísicas e geoquímicas;

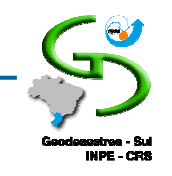

#### $\Box$ Grades retangulares

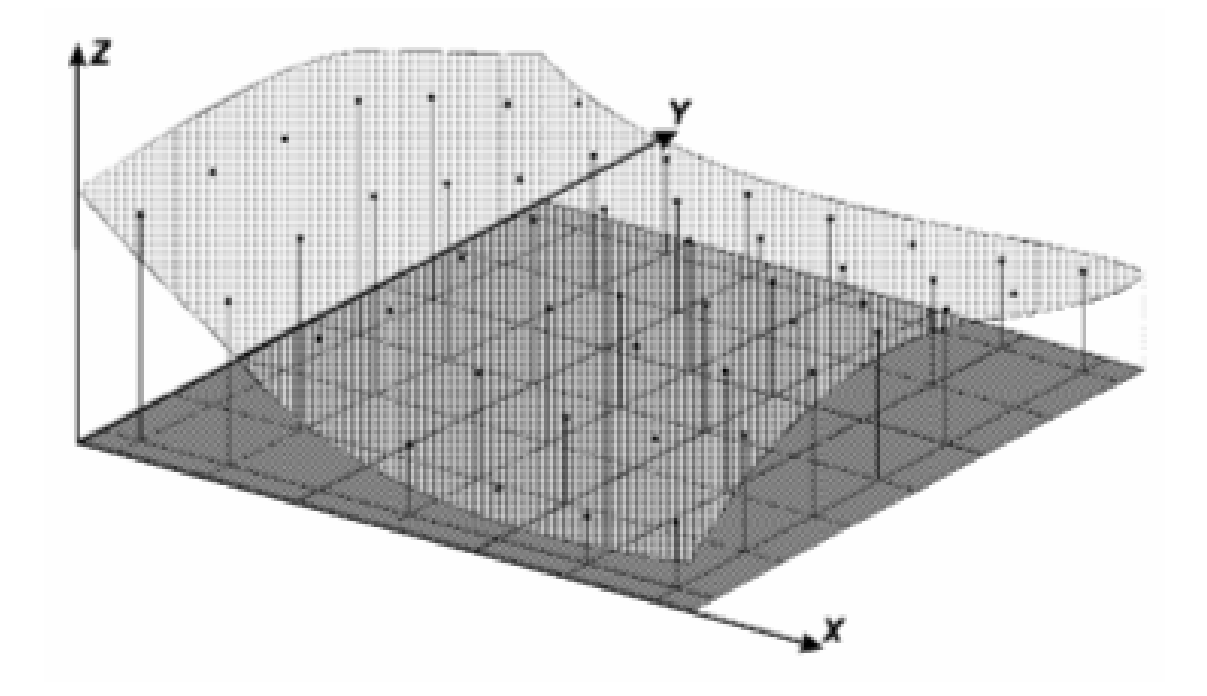

Procesamiento de Imágenes *CBERS, MODIS y SRTM* para el<br>Fetudio de Inundeción Utilizando el Seftugro SPRIN*C* Estudio de Inundación Utilizando el Software SPRING

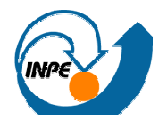

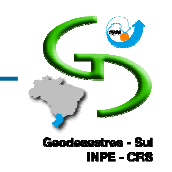

- $\Box$  Geração de Grade Retangular a partir de uma Grade Retangular
	- $\Box$  O refinamento da grade, consiste em diminuir o espaçamento entre pontos da grade, adensando-a.
	- $\Box$  Estes pontos internos da grade, apresentam valor de cota z da nova grade estimados através de interpoladores.

Bicúbico – 16 pontos para a interpolação Bilinear – 4 pontos para a interpolação

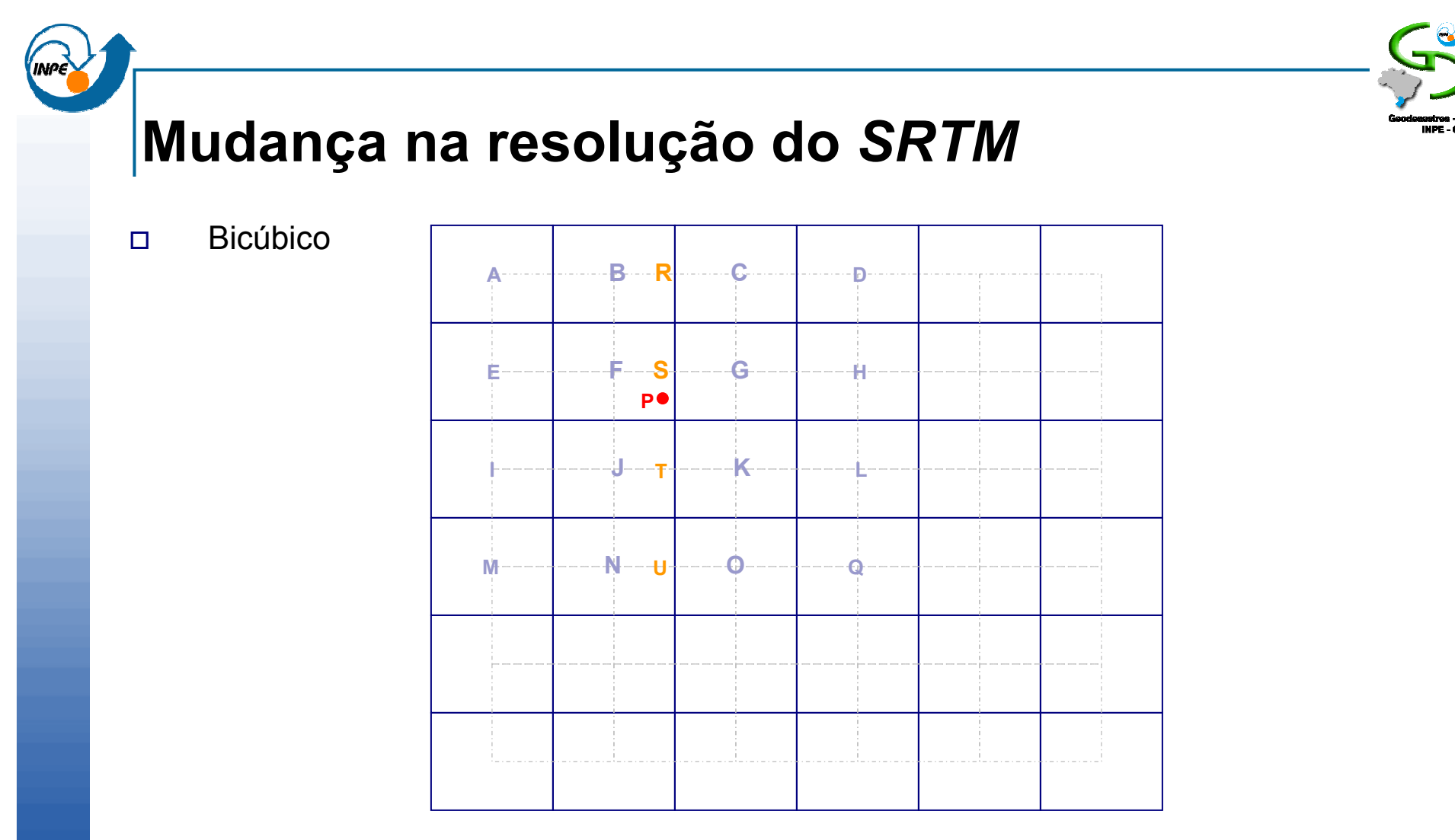

- $\Box$  Calcula-se os valores de cota dos pontos R, S, T, e U a partir de uma interpolação cúbica (2-D) entre os valores de cota dos pontos A-B-C-D, E-F-G-H, I-J-K-L e M-N-O-Q, respectivamente;
- $\Box$  A partir dos valores de cota dos pontos R, S, T e U, obtém-se o valor da cota do ponto P, utilizando o mesmo interpolador cúbico sobre esses pontos.

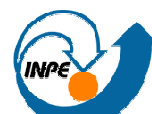

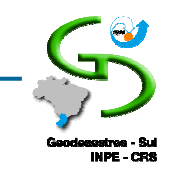

## IMAGENS A PARTIR DE MNT NO SPRING

- F O SPRING permite gerar imagens em níveis de cinza (NC) a partir de um MNT
- F Considerando o intervalo entre 0 (preto) e 255 (branco)
- × Transformando números reais da grade em valores inteiros dentro do intervalo de NC
- Imagens sombreadas onde se consideram o ângulo azimutal e o ângulo de F elevação de uma fonte luminosa, além do exagero de relevo.

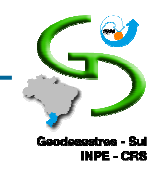

## IMAGENS GEOCOVER

Procesamiento de Imágenes *CBERS, MODIS y SRTM* para el<br>Fetudio de Invadación Utilizanda el Seftugre SPRIN*C* Estudio de Inundación Utilizando el Software SPRING

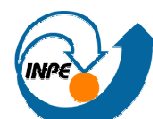

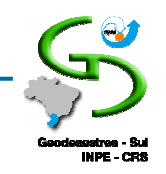

#### Mosaico GeoCover

- F Mosaico Ortorretificado gerado pela NASA
- × O Mosaico Landsat-5 TM
	- $\Box$  Bandas R7(ou 5), G4 e B2  $\Box$
	- $\Box$ Resolução 28,5 ou 30m
	- Imagens obtidas 1987/1993  $\Box$
- F O Mosaico Landsat/ETM+
	- □ Bandas R7, G4, B2 para gerar o IHS  $\Box$
	- $\Box$ Uso da banda 8 (15m) para a componente I
	- $\Box$ Resolução 14,25m
	- $\square$  Imagens obtidas 1999/2000  $\Box$

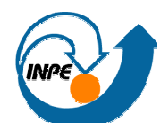

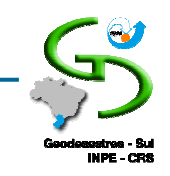

#### Mosaico GeoCover

#### $\mathcal{L}_{\mathcal{A}}$ https://zulu.ssc.nasa.gov/mrsid

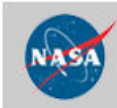

**APPLIED RESEARCH & TECHNOLOGY PROJECT OFFICE** John C. Stennis Space Center

+ Visit NASA + Visit Destination Earth + Visit Stennis Space Center

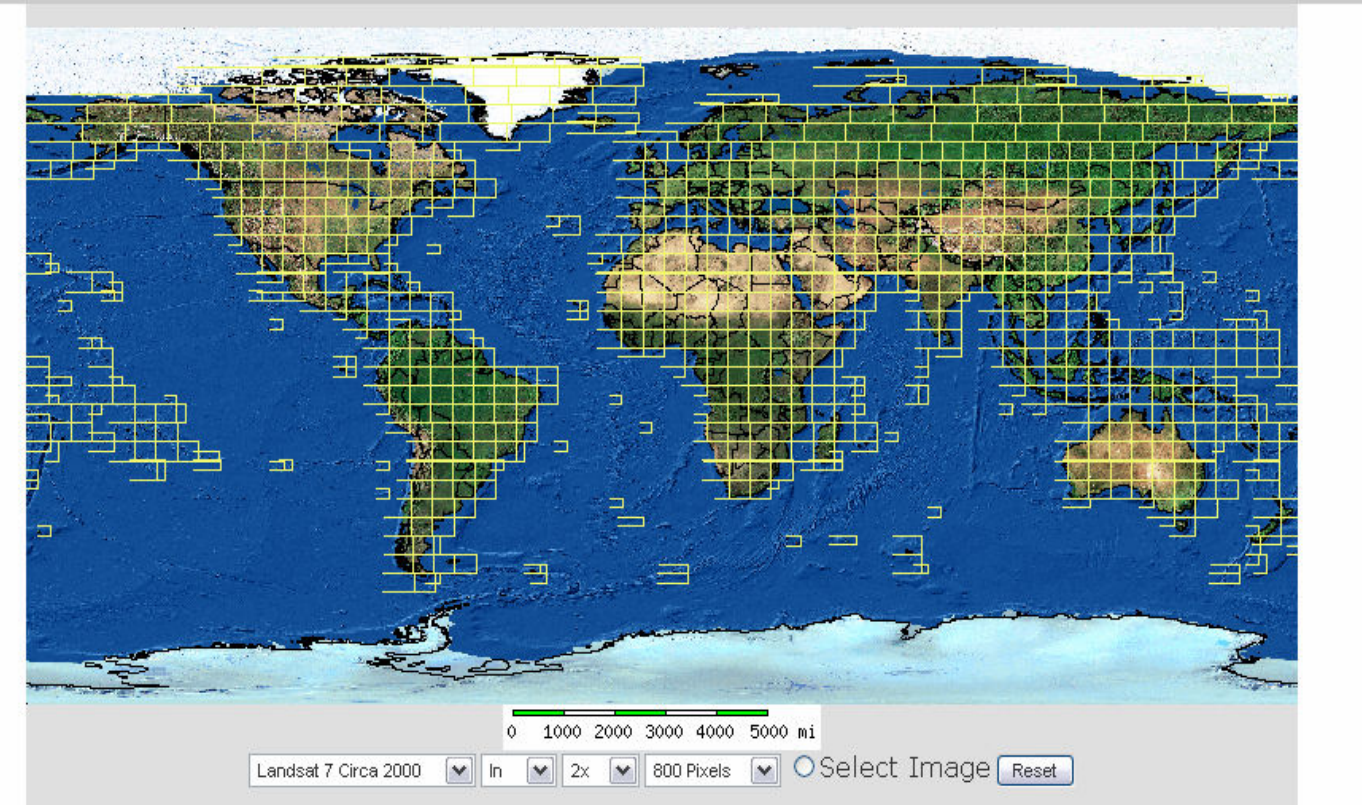

Procesamiento de Imágenes *CBERS, MODIS y SRTM* para el<br>Fetudio de Invadación Utilizanda el Seftugre SPRIN*C* Estudio de Inundación Utilizando el Software SPRING

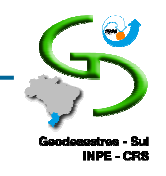

#### Mosaico GeoCover

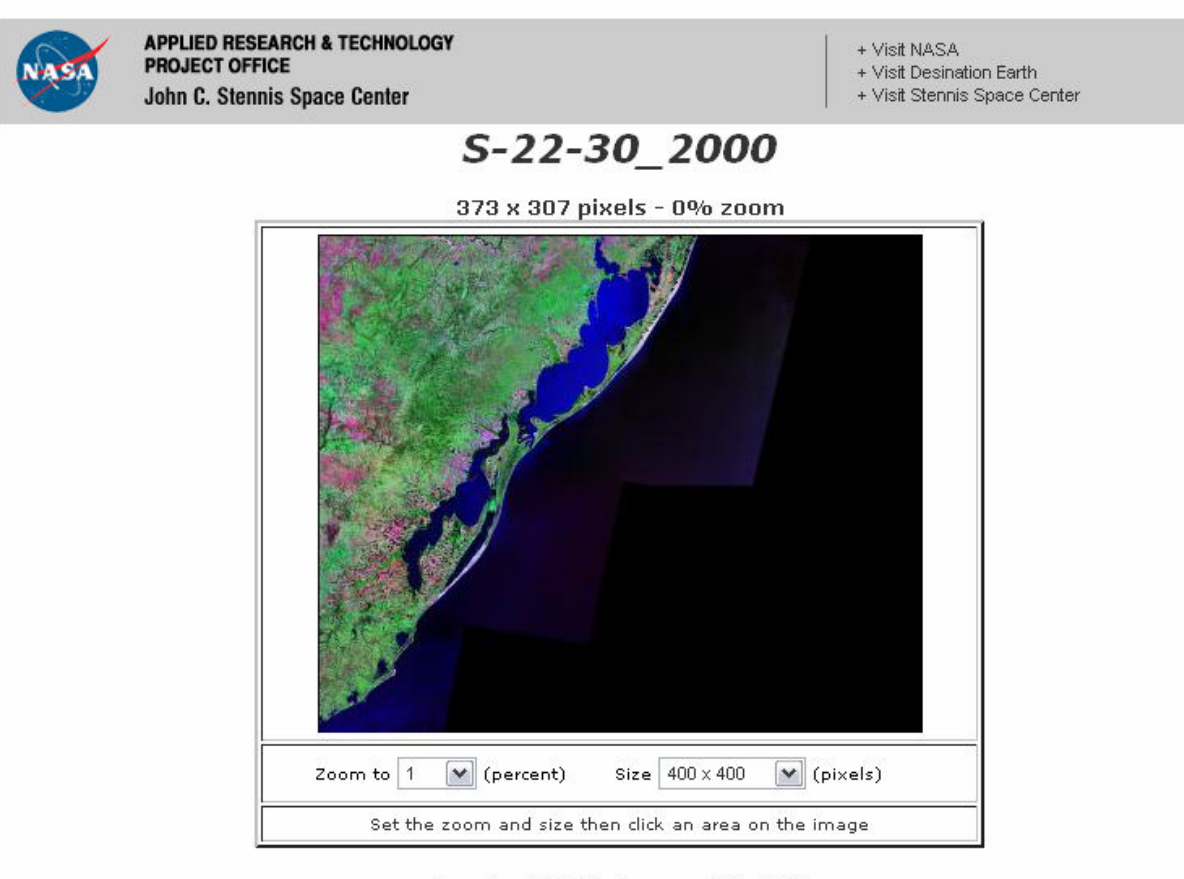

Download MrSID Image - 100.3 MB

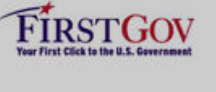

- + Freedom of Information Act
- + The President's Management Agenda
- + FY2001 Agency Performance Report + NASA Privacy Statement, Disclaimer,
- and Accessibility Certification  $F_{\text{max}}$  and  $F_{\text{max}}$  is the figure

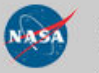

NASA Official: Troy Frisbie Curator: Lamar Nicholson + Contact ARTPO

Procesamiento de Imágenes *CBERS, MODIS y SRTM* para el<br>Fetudio de Invadación Utilizanda el Seftugre SPRIN*C* Estudio de Inundación Utilizando el Software SPRING

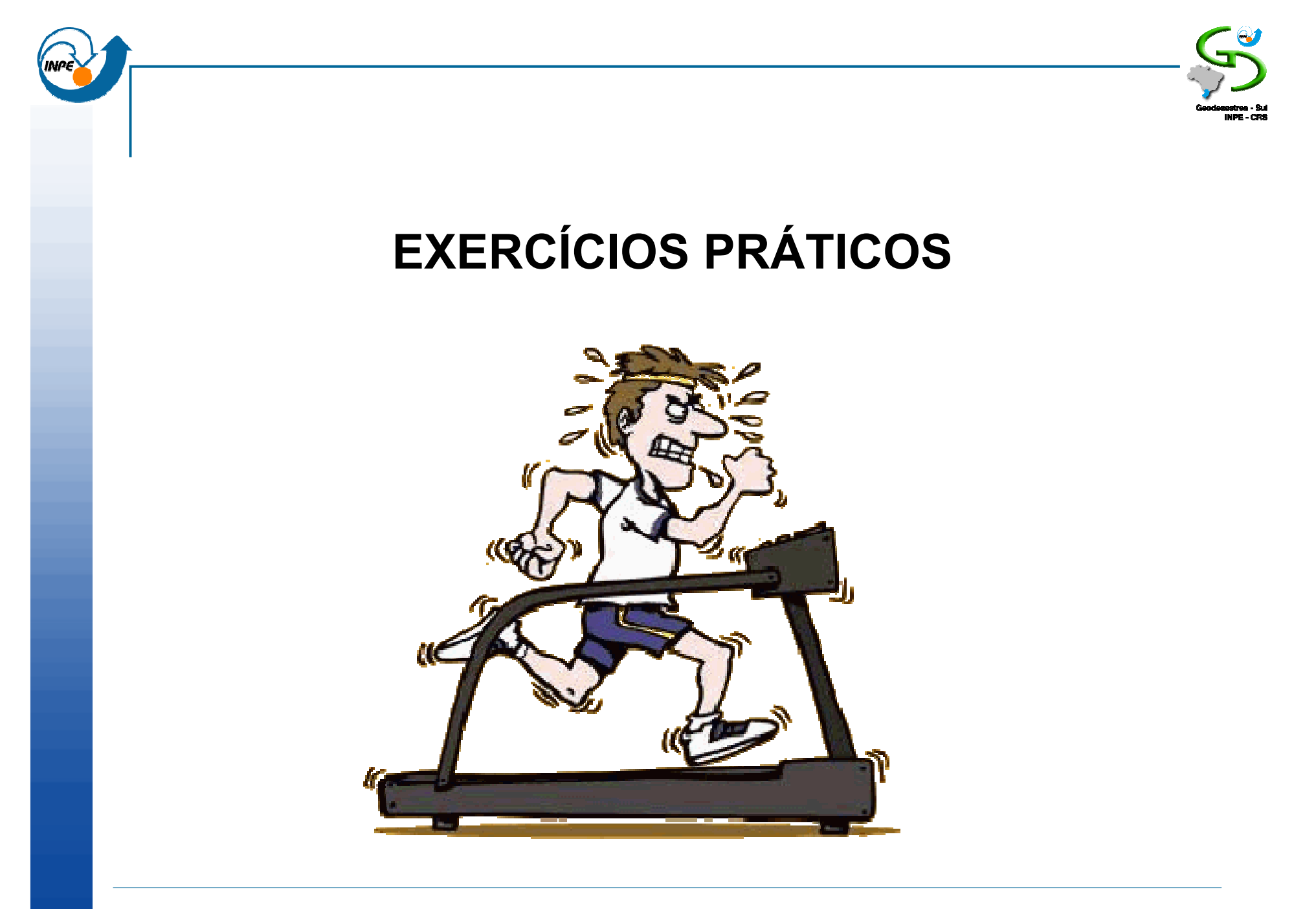

Procesamiento de Imágenes *CBERS, MODIS y SRTM* para el<br>Fetudio de Invadación Utilizanda el Seftugre SPRIN*C* Estudio de Inundación Utilizando el Software SPRING

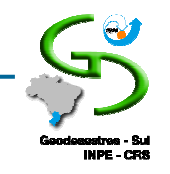

## Uso do *SRTM* no SPRING

INPE-11238-RPQ/761

#### IMAGENS FOTOGRÁFICAS DERIVADAS DE MNT DO PROJETO SRTM PARA FOTOINTERPRETAÇÃO NA GEOLOGIA, **GEOMORFOLOGIA E PEDOLOGIA**

Edison Crepani José Simeão de Medeiros

Procesamiento de Imágenes *CBERS, MODIS y SRTM* para el<br>Fetudio de Invadación Utilizanda el Seftugre SPRIN*C* Estudio de Inundación Utilizando el Software SPRING

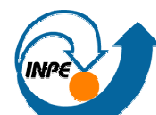

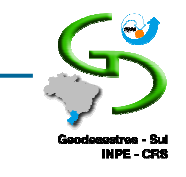

# Mudança na resolução do *SRTM* no SPRING

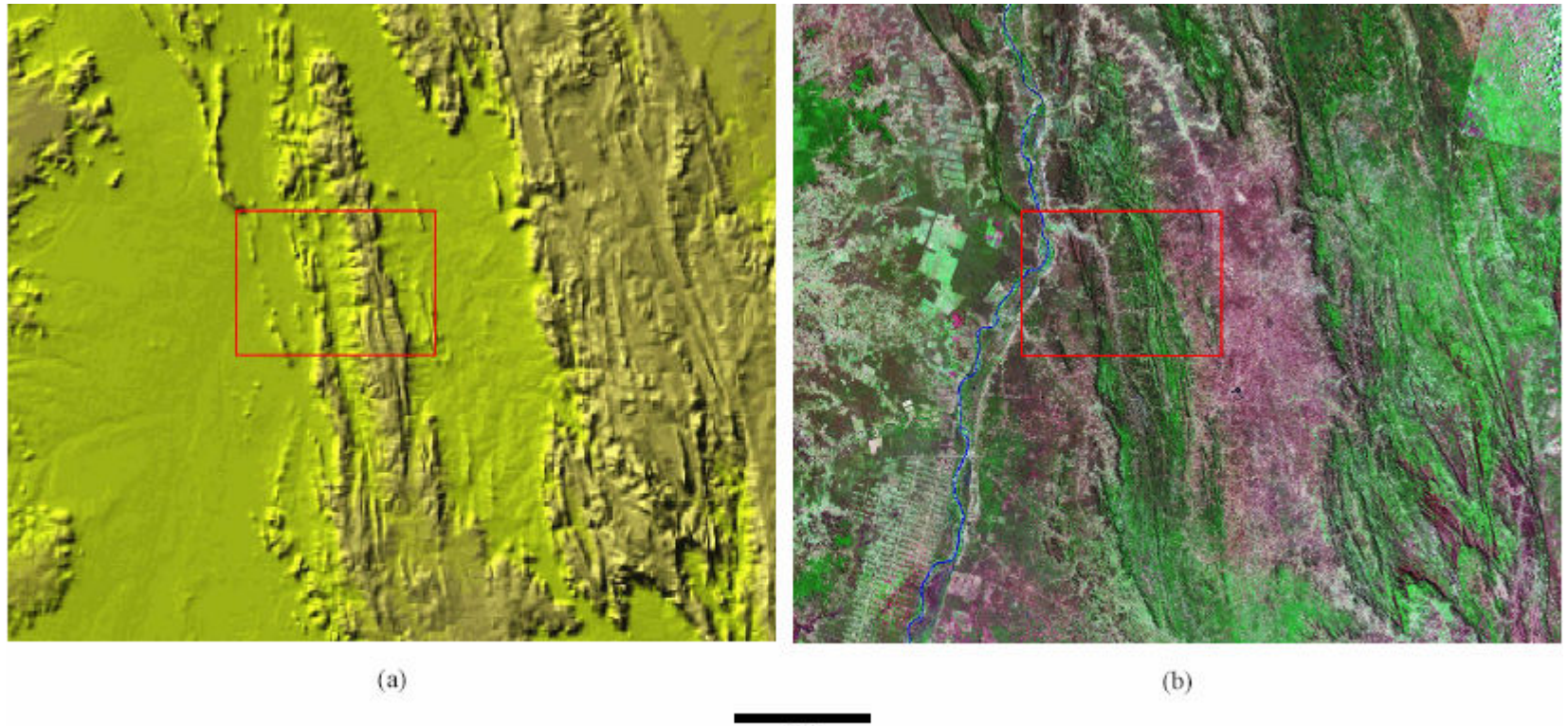

45 km

FIGURA 2 - Imagens da região da Chapada Diamantina no Vale do Rio São Francisco: (a) Mosaico SRTM da América do Sul (resolução de 928 metros); (b) Mosaico GeoCover Landsat 5 (resolução de 28,5 metros).

Procesamiento de Imágenes *CBERS, MODIS y SRTM* para el<br>Fetudio de Invadación Utilizanda el Seftugre SPRIN*C* Estudio de Inundación Utilizando el Software SPRING

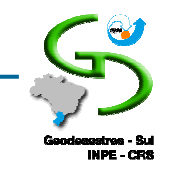

# Mudança na resolução do *SRTM* no SPRING

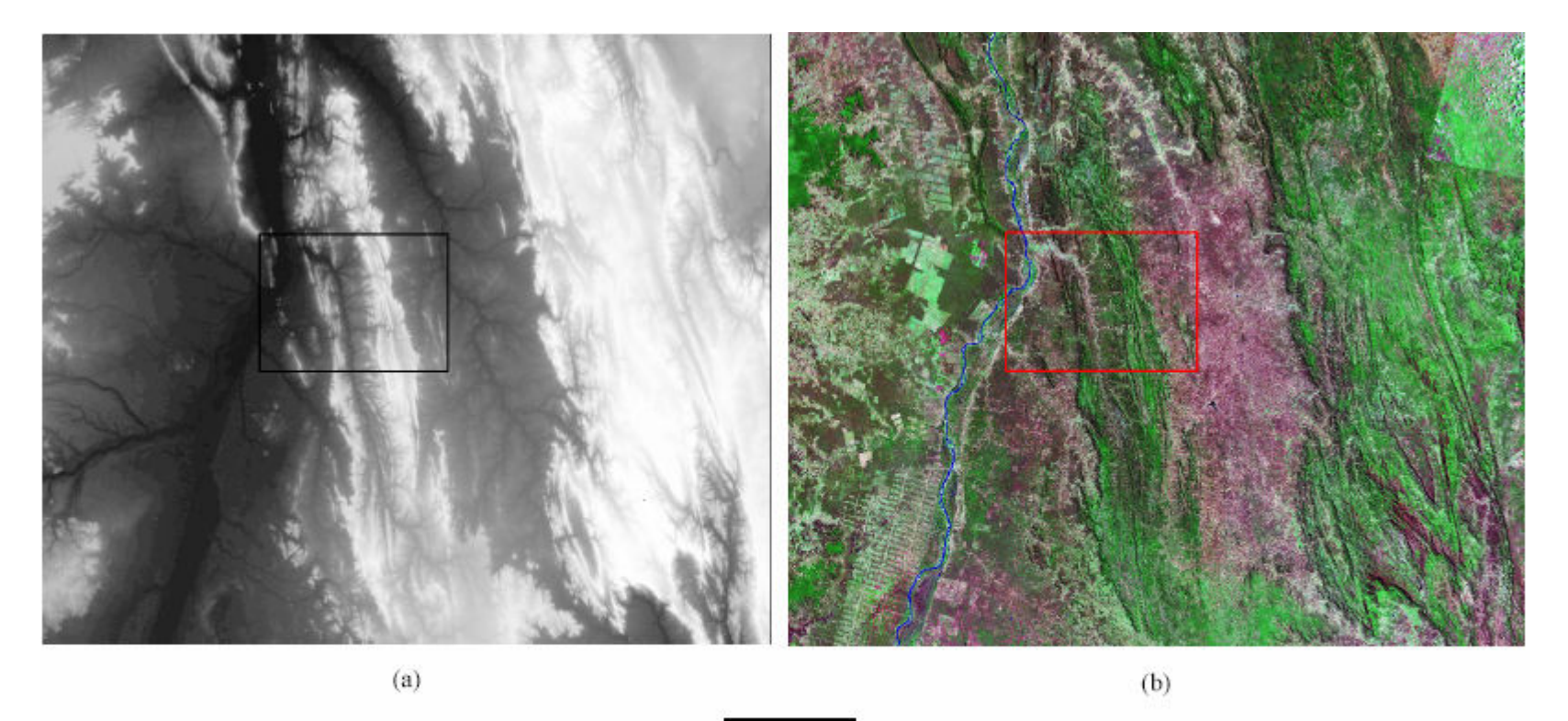

45 km

FIGURA 5: (a) Imagem em nível de cinza do Vale do Rio São Francisco na região da Chapada Diamantina gerada a partir da grade retangular de MNT com resolução de 90 metros; (b) mesma área observada no mosaico ortorretificado de imagens TM GeoCover Landsat 5 com resolução espacial de 28,5 metros.

Procesamiento de Imágenes *CBERS, MODIS y SRTM* para el<br>Fetudio de Invadación Utilizanda el Seftugre SPRIN*C* Estudio de Inundación Utilizando el Software SPRING

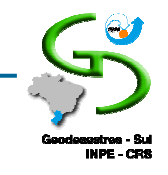

#### Mudança na resolução do SRTM no SPRING

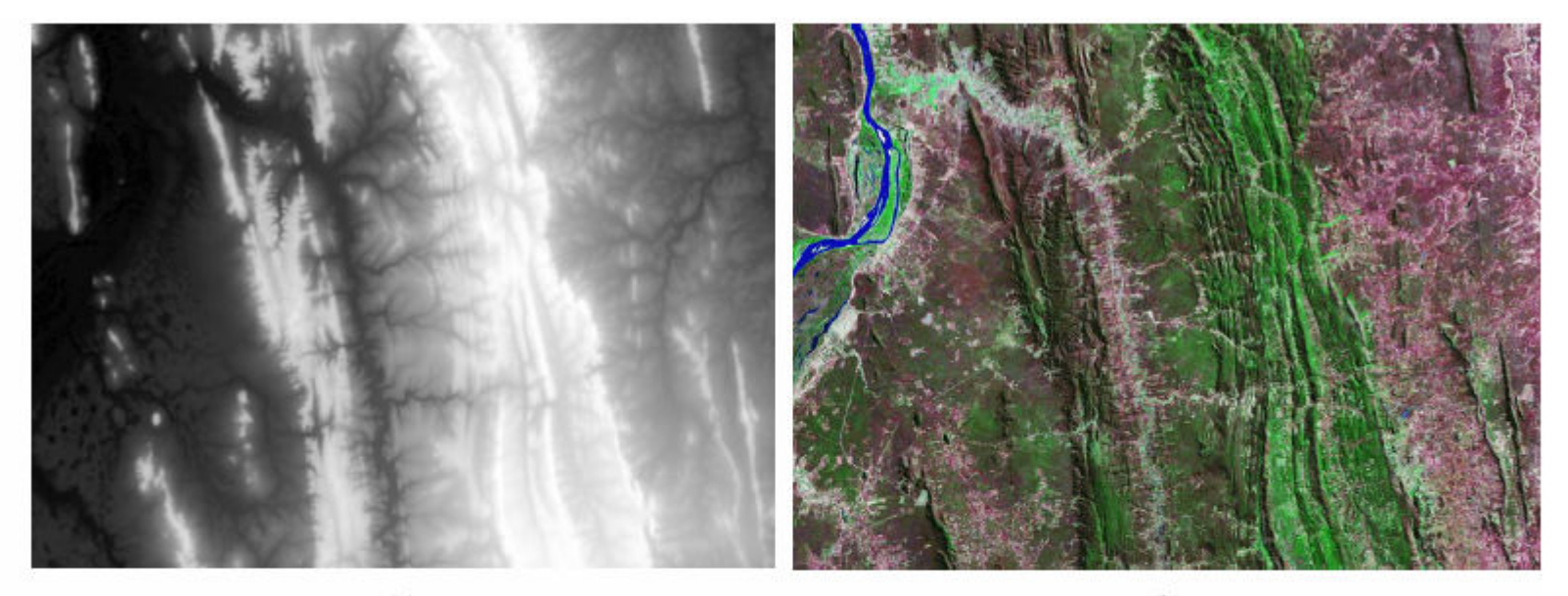

 $(a)$ 

 $(b)$ 

 $12 km$ 

FIGURA 6 - Ampliação do detalhe marcado pelo retângulo preto na Figura 5: (a) Imagem em nível de cinza gerada a partir da grade retangular de MNT com resolução de 10 metros, criada por refinamento da grade original com resolução de 90 metros; (b) mesma área observada no mosaico ortorretificado de imagens TM GeoCover Landsat 5 com resolução espacial de 28,5 metros.

Procesamiento de Imágenes *CBERS, MODIS y SRTM* para el<br>Fetudio de Invadación Utilizanda el Seftugre SPRIN*C* Estudio de Inundación Utilizando el Software SPRING

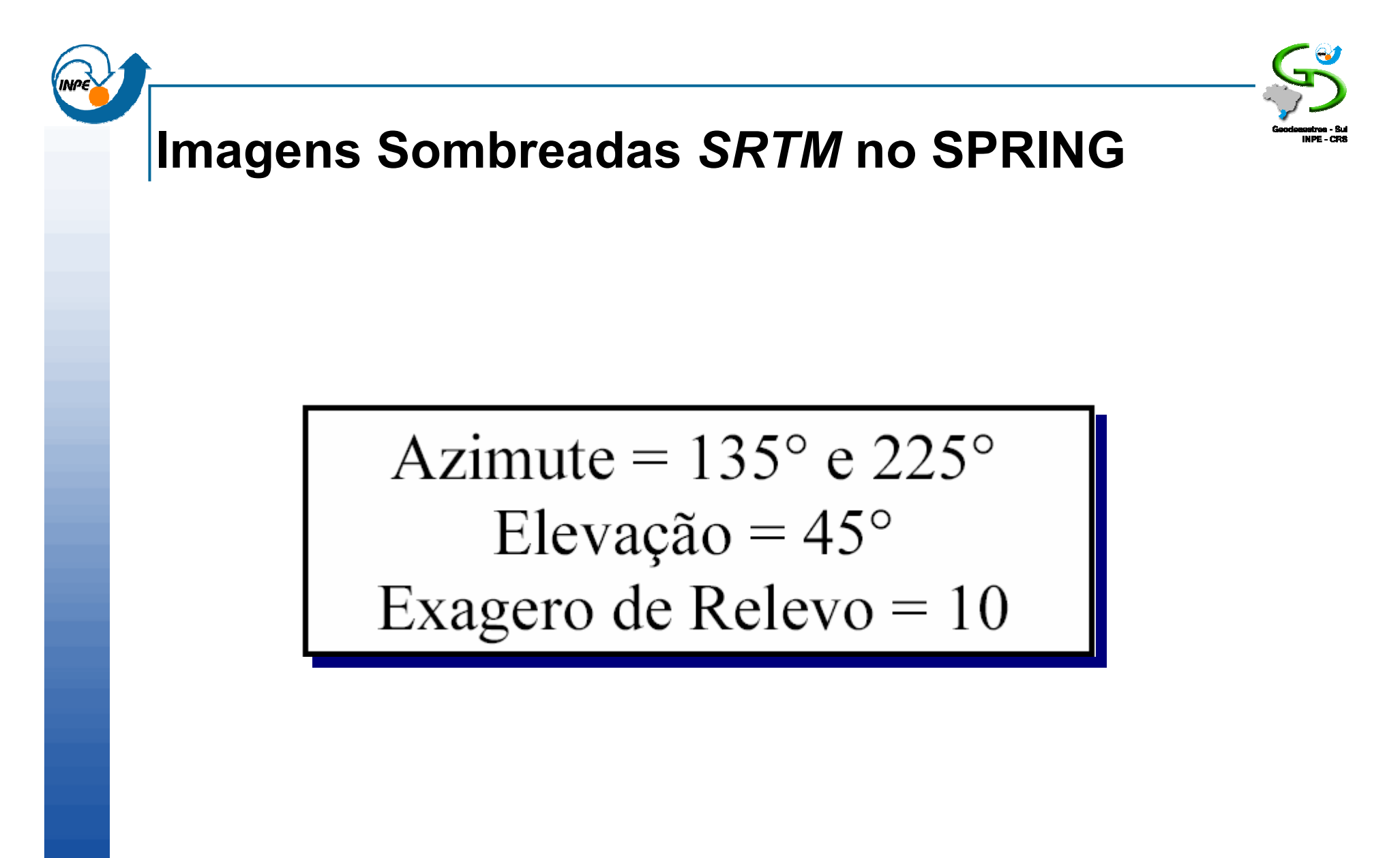

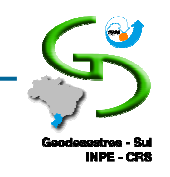

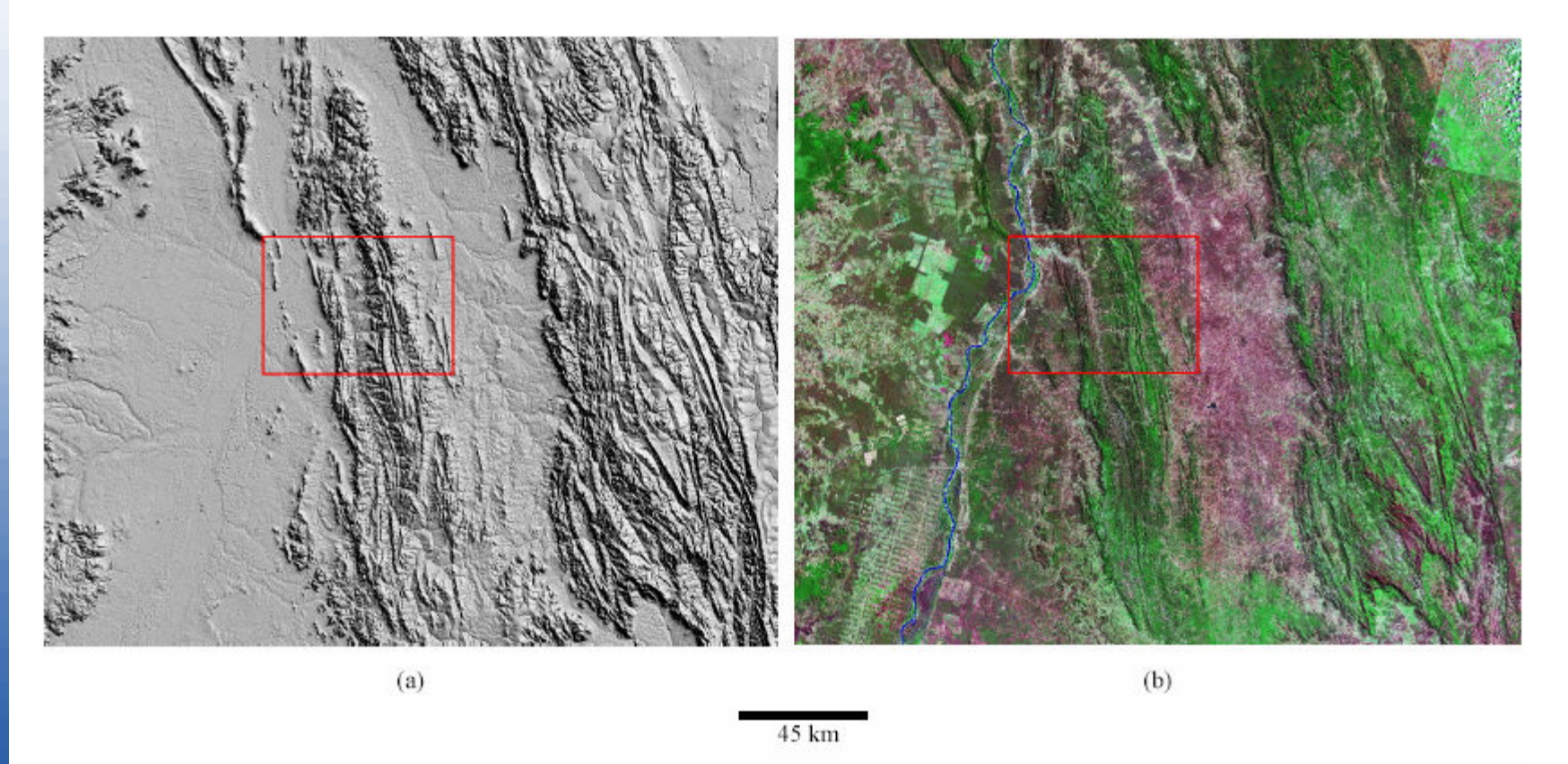

FIGURA 7 - (a) Imagem sombreada do Vale do Rio São Francisco na região da Chapada Diamantina gerada a partir da grade retangular de MNT com resolução de 90 metros, com azimute de 135°, elevação de 45° e exagero de relevo 10; (b) para efeito de comparação e localização, mesma área observada no mosaico ortorretificado de imagens TM GeoCover Landsat 5 com resolução espacial de 28.5 metros.

Procesamiento de Imágenes *CBERS, MODIS y SRTM* para el<br>Fetudio de Invadación Utilizanda el Seftugre SPRIN*C* Estudio de Inundación Utilizando el Software SPRING

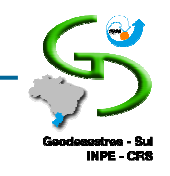

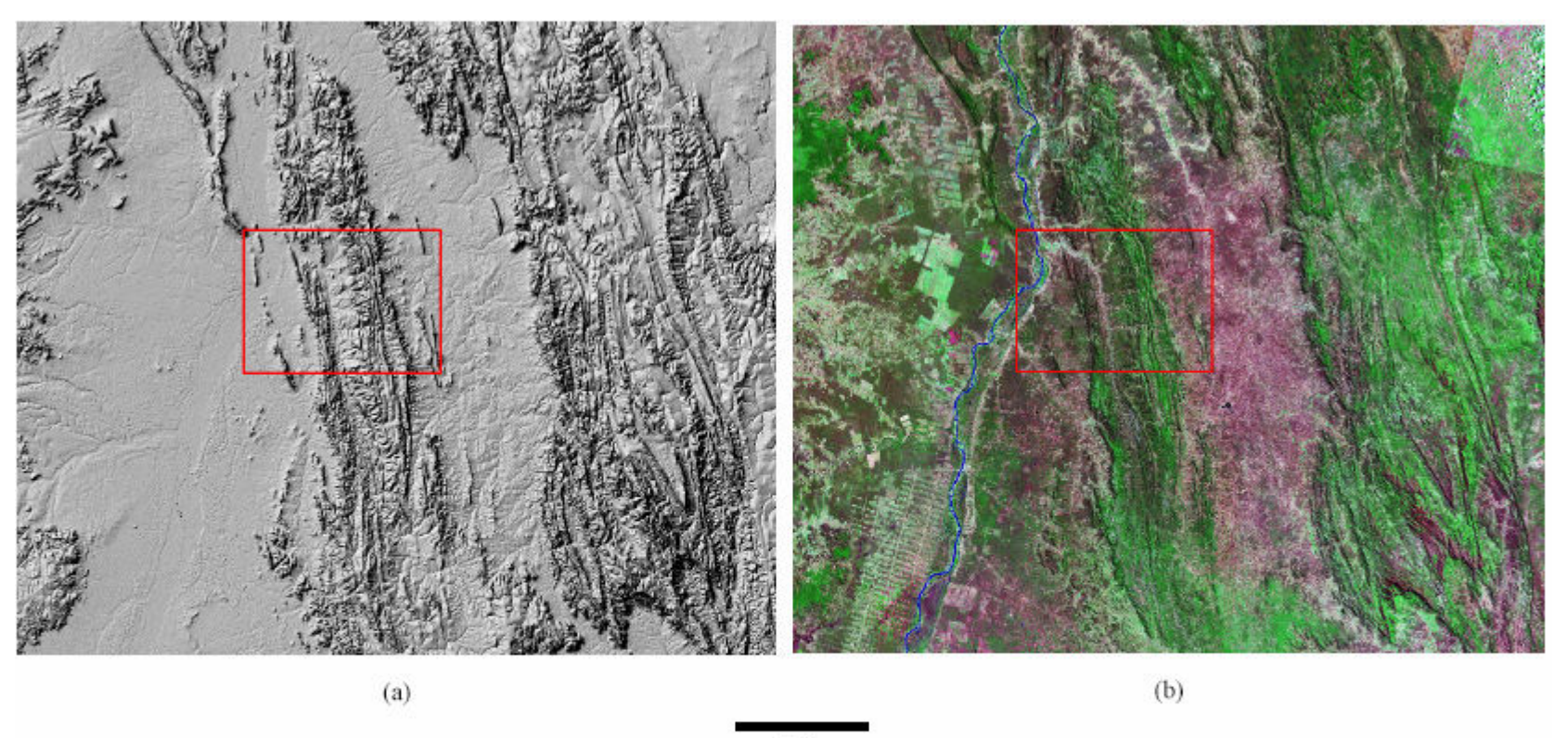

45 km

FIGURA 8 - (a) Imagem sombreada do Vale do Rio São Francisco na região da Chapada Diamantina gerada a partir da grade retangular de MNT com resolução de 90 metros, com azimute de 225°, elevação de 45° e exagero de relevo 10; (b) para efeito de comparação e localização, mesma área observada no mosaico ortorretificado de imagens TM GeoCover Landsat 5 com resolução espacial de 28.5 metros.

Procesamiento de Imágenes *CBERS, MODIS y SRTM* para el<br>Fetudio de Invadación Utilizanda el Seftugre SPRIN*C* Estudio de Inundación Utilizando el Software SPRING

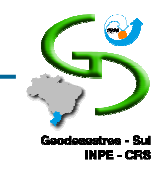

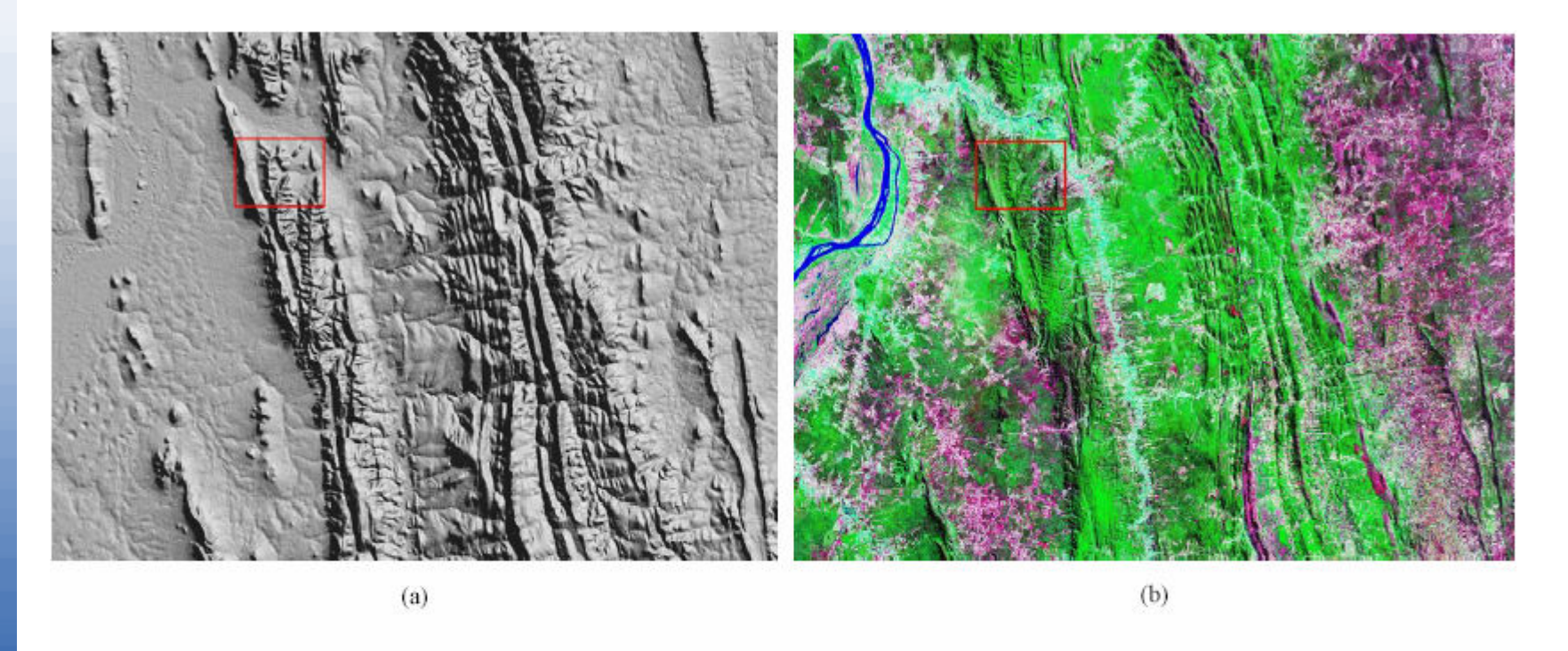

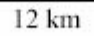

FIGURA 9 - (a) Imagem sombreada da área marcada pelo retângulo vermelho na imagem sombreada da FIGURA 7 (azimute = 135°, elevação = 45°, exagero de relevo = 10) criada a partir da grade retangular com resolução de 10m refinada a partir da grade retangular de MNT com resolução de 90 metros original; (b) mesma área vista no mosaico ortorretificado de imagens ETM+ GeoCover Landsat 7 (resolução de 14,25 metros).

Procesamiento de Imágenes *CBERS, MODIS y SRTM* para el<br>Fetudio de Invadación Utilizanda el Seftugre SPRIN*C* Estudio de Inundación Utilizando el Software SPRING

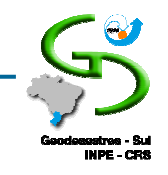

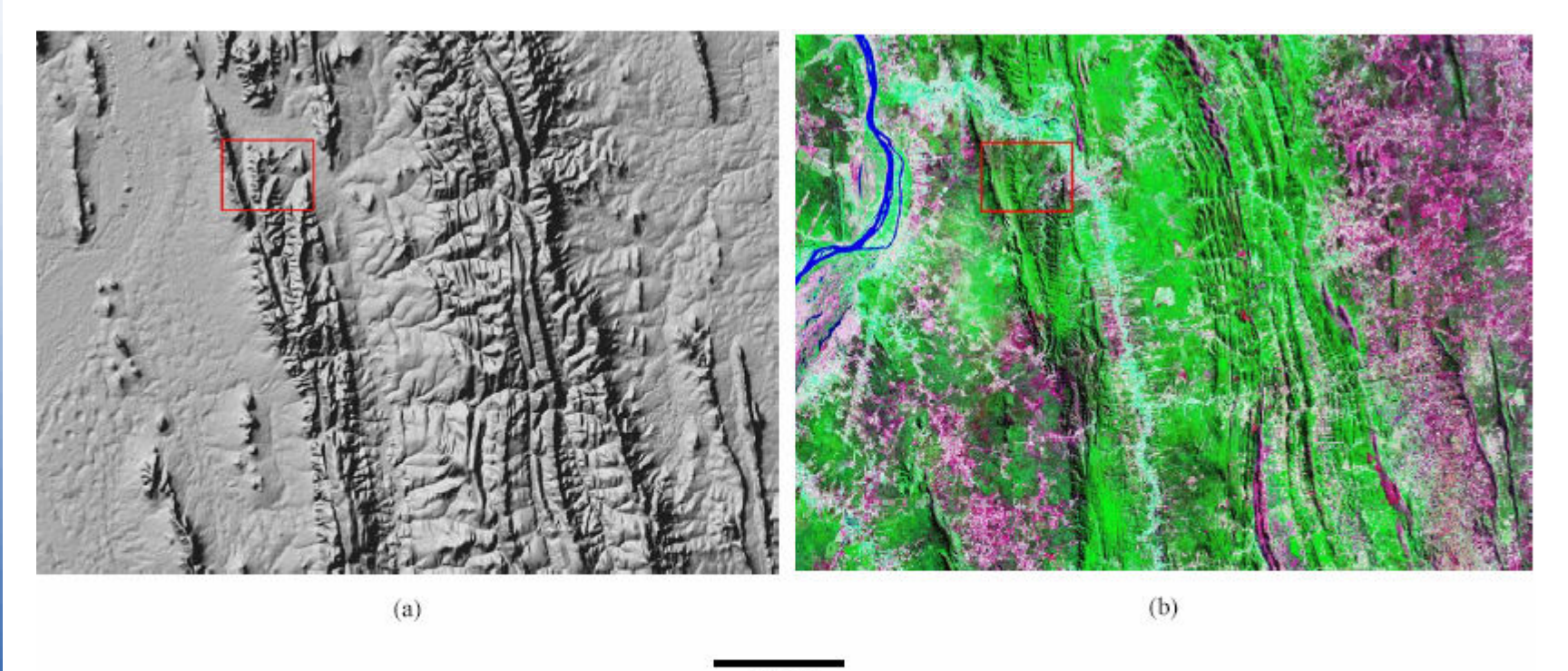

 $12 km$ 

FIGURA 10 - (a): Imagem sombreada da área marcada pelo retângulo vermelho na imagem sombreada da FIGURA 8 (azimute = 225°, elevação  $=$  45°, exagero de relevo = 10) criada a partir da grade retangular com resolução de 10m refinada a partir da grade retangular de MNT com resolução de 90 metros original; (b) mesma área vista no mosaico ortorretificado de imagens ETM+GeoCover Landsat 7 (resolução de 14,25 metros).

Procesamiento de Imágenes *CBERS, MODIS y SRTM* para el<br>Fetudio de Inundeción Utilizando el Seftugre SPRIN*C* Estudio de Inundación Utilizando el Software SPRING

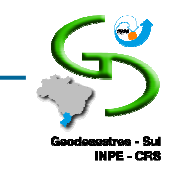

#### Composição colorida imagem sombreada **SRTM** no SPRING

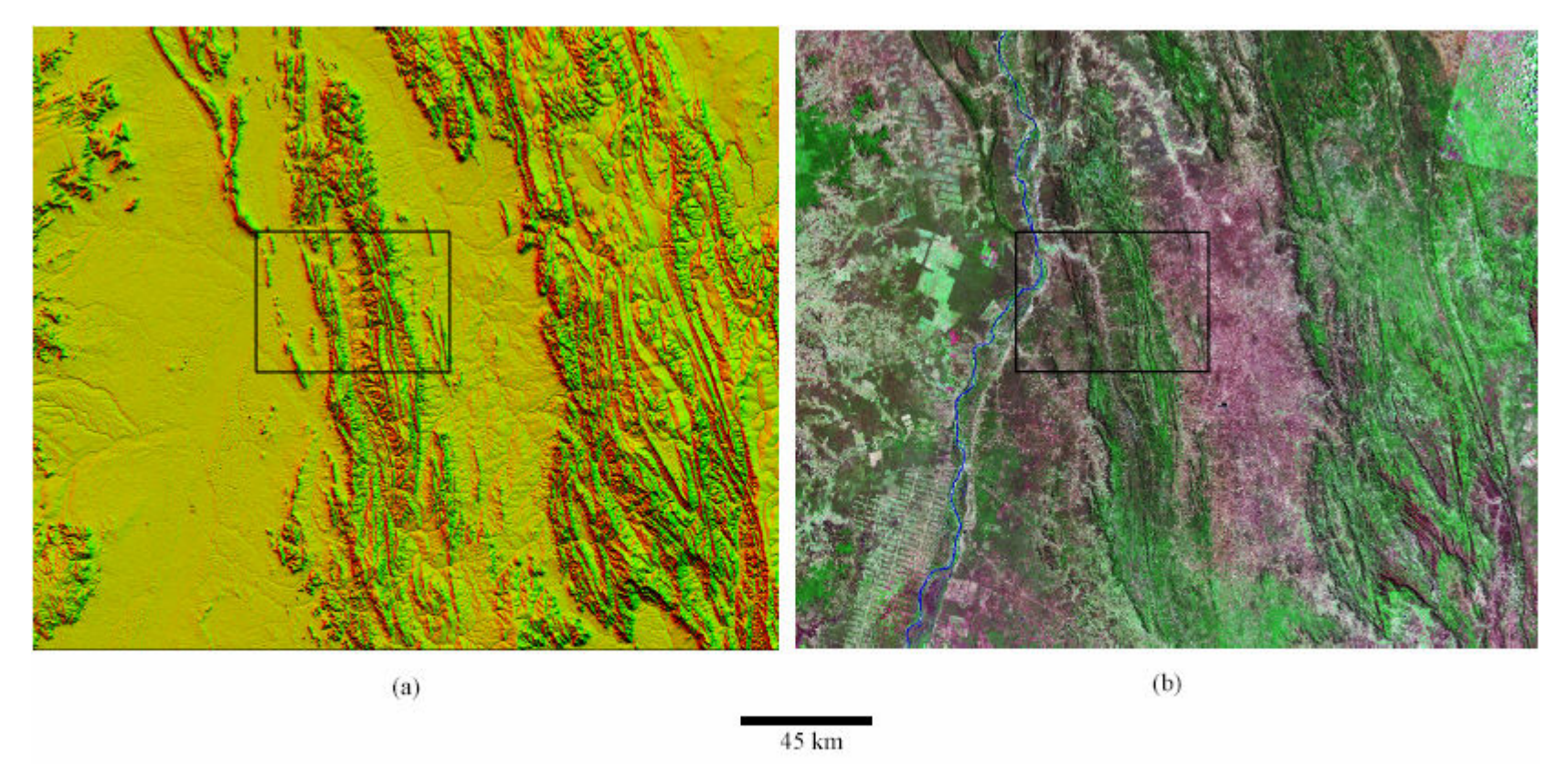

FIGURA 12-(a) Composição colorida das imagens sombreadas: Verde = azimute de 135°, elevação de 45°, exagero de relevo 10; Vermelho = azimute de 225°, elevação de 45°, exagero de relevo 10 (imagens geradas a partir da grade retangular original com resolução de 90 metros); (b) mosaico ortorretificado de imagens TM (D) GeoCover Landsat 5 (resolução de 28,5 m).

Procesamiento de Imágenes *CBERS, MODIS y SRTM* para el<br>Fetudio de Inundeción Utilizando el Seftugre SPRIN*C* Estudio de Inundación Utilizando el Software SPRING

#### Composição colorida imagem sombreada **SRTM** no SPRING

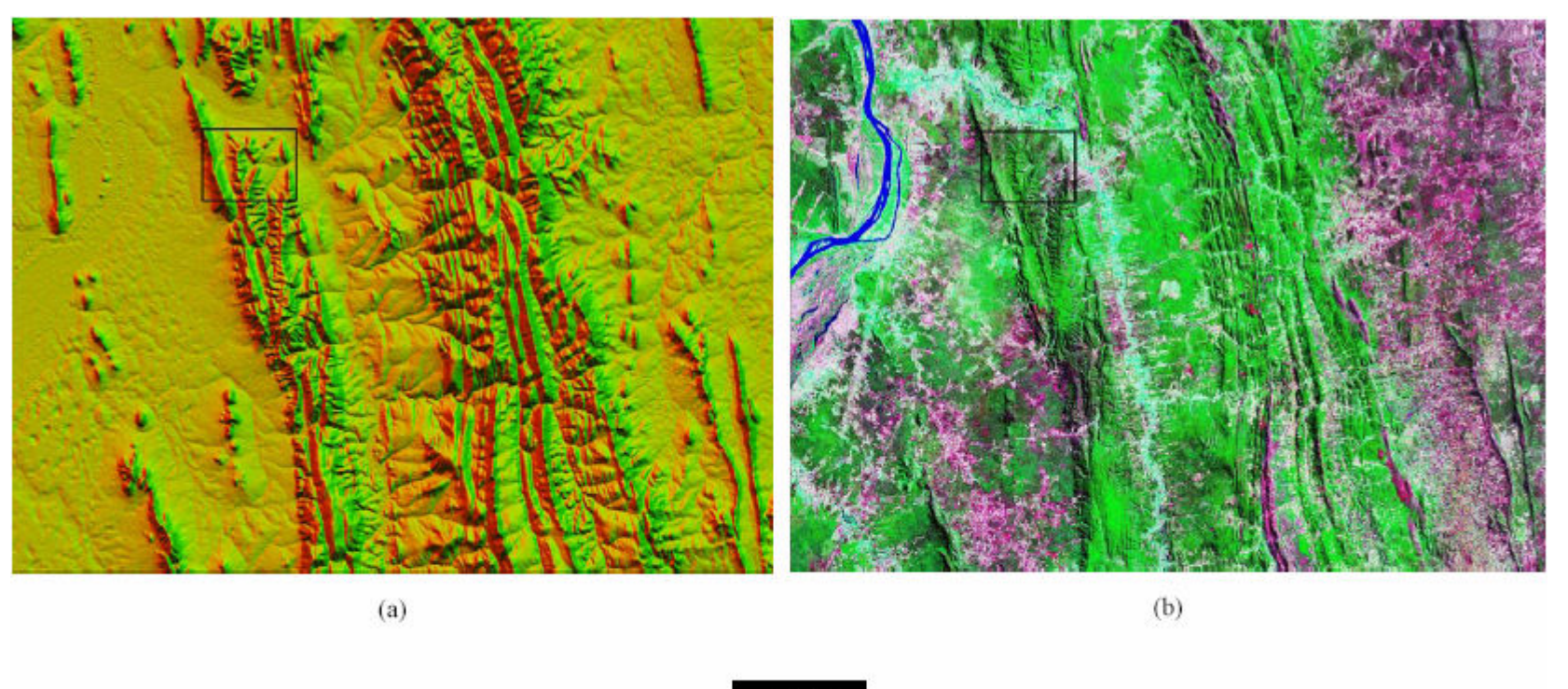

 $12 km$ 

FIGURA 13 - Ampliação dos detalhes marcados pelos retângulos pretos na Figura 12: (a): Composição colorida das imagens sombreadas: Verde = azimute de 135°, elevação de 45°, exagero de relevo 10; Vermelho = azimute de 225°, elevação de 45°, exagero de relevo 10 (imagens geradas a partir da grade retangular original com resolução de 90 metros refinada para 10 metros); (b) Mosaico ortorretificado de imagens ETM+ GeoCover Landsat 7 (resolução de 14,25 metros).

Procesamiento de Imágenes *CBERS, MODIS y SRTM* para el<br>Fetudio de Inundeción Utilizando el Seftugre SPRIN*C* Estudio de Inundación Utilizando el Software SPRING

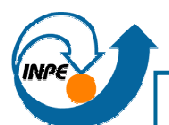

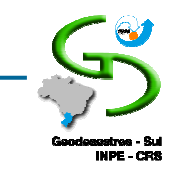

# Geração de Isolinhas do SRTM no SPRING

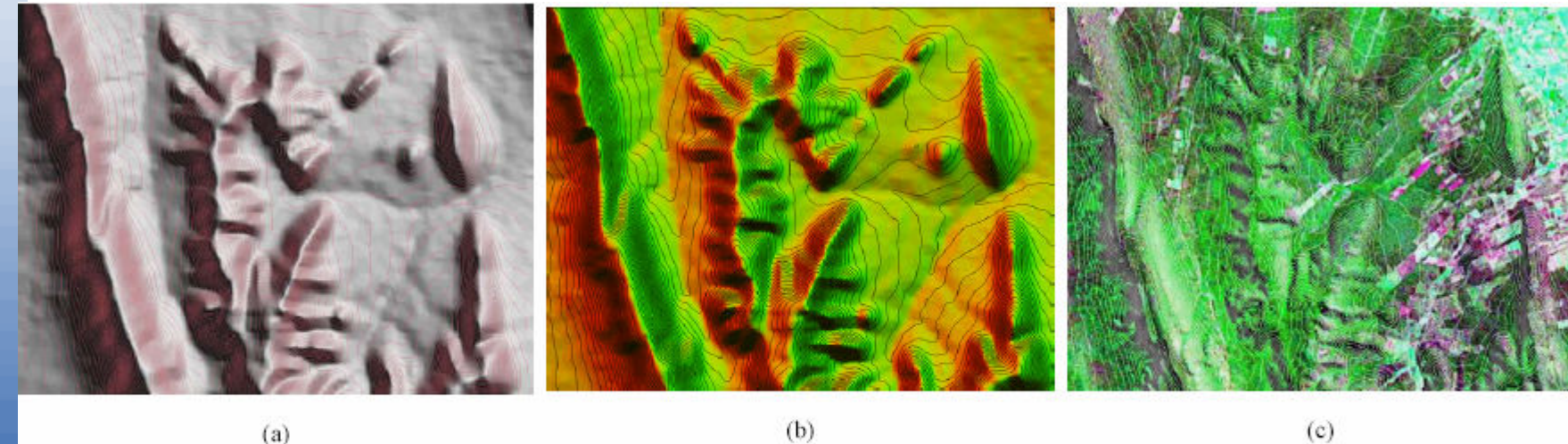

 $(c)$ 

 $2 km$ 

Figura 17 - Isolinhas, com equidistância de 10 metros, geradas a partir de grades retangulares de MNT do SRTM refinadas para 10 metros:

Procesamiento de Imágenes *CBERS, MODIS y SRTM* para el<br>Fetudio de Inundeción Utilizando el Seftugre SPRIN*C* Estudio de Inundación Utilizando el Software SPRING

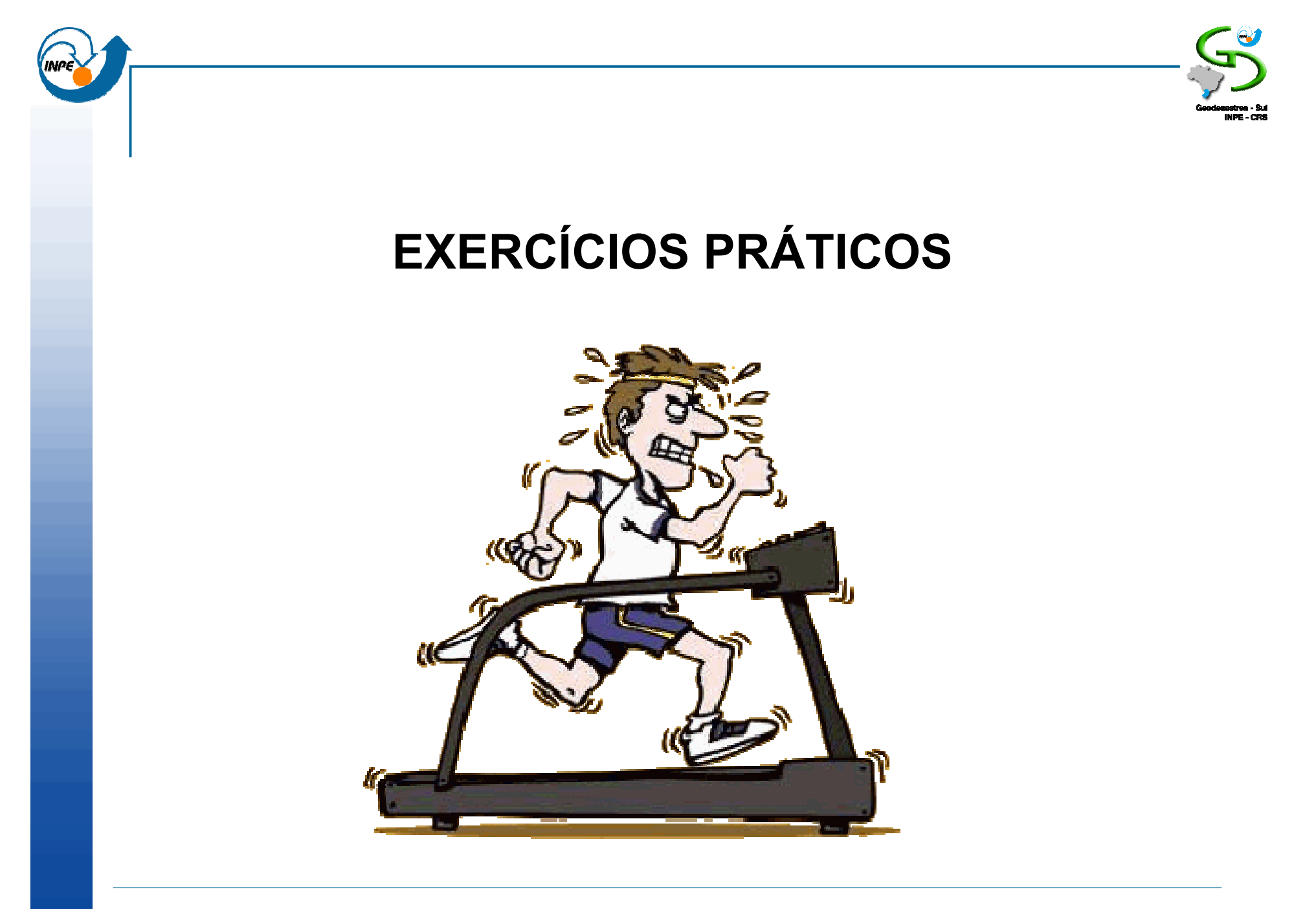

Procesamiento de Imágenes *CBERS, MODIS y SRTM* para el<br>Fetudio de Inundeción Utilizando el Seftugre SPRIN*C* Estudio de Inundación Utilizando el Software SPRING